**وزارة التعليم العالي والبحثالعلمي**

**BADJI MOKHTAR- ANNABA UNIVERSITY UNIVERSITE BADJI MOKHTAR ANNABA**

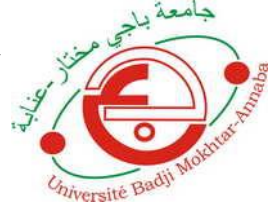

**جامعة باجي مختار- عنابـة**

 **Année : 2018**

### **Faculté: Sciences de l'Ingéniorat Département: Electronique**

**MEMOIRE Présenté en vue de l'obtention du diplôme de : MASTER**

## **Intitulé :**

Automatisation & Supervision d'une porte coulissante

## **Domaine : Sciences et Technologie Filière :** *AUTOMATIQUE* **Spécialité:** *AUTOMATIQUE* **ET INFORMATIQUE INDUSTRIELLE**

### **Par : BENMERZOUG Chahrazed**

#### **DEVANT Le JURY**

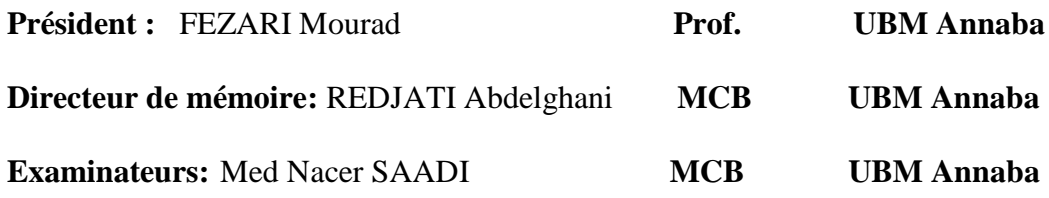

# Remerciement

*Je remercie « Allah » de nous avoir donné la force et le courage pour réaliser ce modeste travail. Je remercie mon encadreur Mr. REDJETI ABD GHANI , Mr. DJELLEL SALAH et Mr. BENOUARETH MOHAMED qui ont suivis de très près ce travail, pour leur aide, leur orientation, leur disponibilité et tous les conseils qu'ils m'ont prodigué pendant toute la durée de ce travail.*

*Je remercie aussi toutes les personnes qui m'ont aidé de près ou de loin. J'adresse mes plus vifs remerciements aux membres du jury pour l'honneur qu'ils m'ont fait en acceptant d'être rapporteurs de ma mémoire.*

*Je tiens à remercier l'ensemble des enseignants de la spécialité automatique mais aussi consacré leur temps et leur savoir à m'enseigner cette spécialité.*

*Enfin, j'exprime ma très grande reconnaissance à ma famille, à Mon Père et ma Mère, mon frère et Mes sœurs à tous mes proches pour leur encouragement, pour tous les soucis que je leur aie causés et surtout pour avoir été toujours auprès de moi par leur conseil et leur soutient.*

# **DÉDICACES**

*Je dédie ce travail à mes chers parents," Mon père" et " Ma mère" qui m'ont soutenu avec leurs Douae. Et aider tout au long de mon parcourt, sans eux je ne serai jamais arrivé là où je suis. A Mon frère qui a toujours été l<sup>a</sup> pour moi avec toutes les moyens possibles A mes très chères sœurs A tout la famille A mes amis qui ont étudié à mes côtés durant ces quatre dernières années de spécialité qui m'ont toujours encouragé durant mon cursus. A tout mes amis de la promotion Automatique 2017/2018 Avec tous mes remerciements*

#### **Résume**

 Ce travail a pour but de connaitre, dans la branche de l'automatisme une porte coulissante via une station S7-300 et un variateur de vitesse « MICROMASTER420 ».

 Effectivement, la porte fonctionne par deux mode « Automatique/ Manuel », notre travail c'est concentré sur l'étude d'une automate programmable industrielle et les différents auxiliaires de commande

 On a abordé les parties suivantes : on a commencé par la description du cahier de charge, ensuite une étude détaillée sur les auxiliaires de commande et les automates programmables industriels.

Finalement, on a détaillé le coté de programmation et la supervision.

**Mots clés :** Automate programmable industriel, MICROMASTER420, Step7, WINCC flexible.

#### **Abstract**

The current project involves the design and implementation of an automatic sliding door an S7-300 and MICROMASTER 420.

Actually, the door operates in two mode "AUTOMATIC/MANUAL" , our work is focused on the study of an industrial PLC and the various control auxiliaries.

The following, parts were discussed we started with the description of the specification and then a detailed study of the control auxiliaries and the programmable logic controllers Finally, we have detailed the programming and the supervision.

**Keywords:** Programmable Logic Controller, MICROMASTER420**,** Step7, WINCC flexible

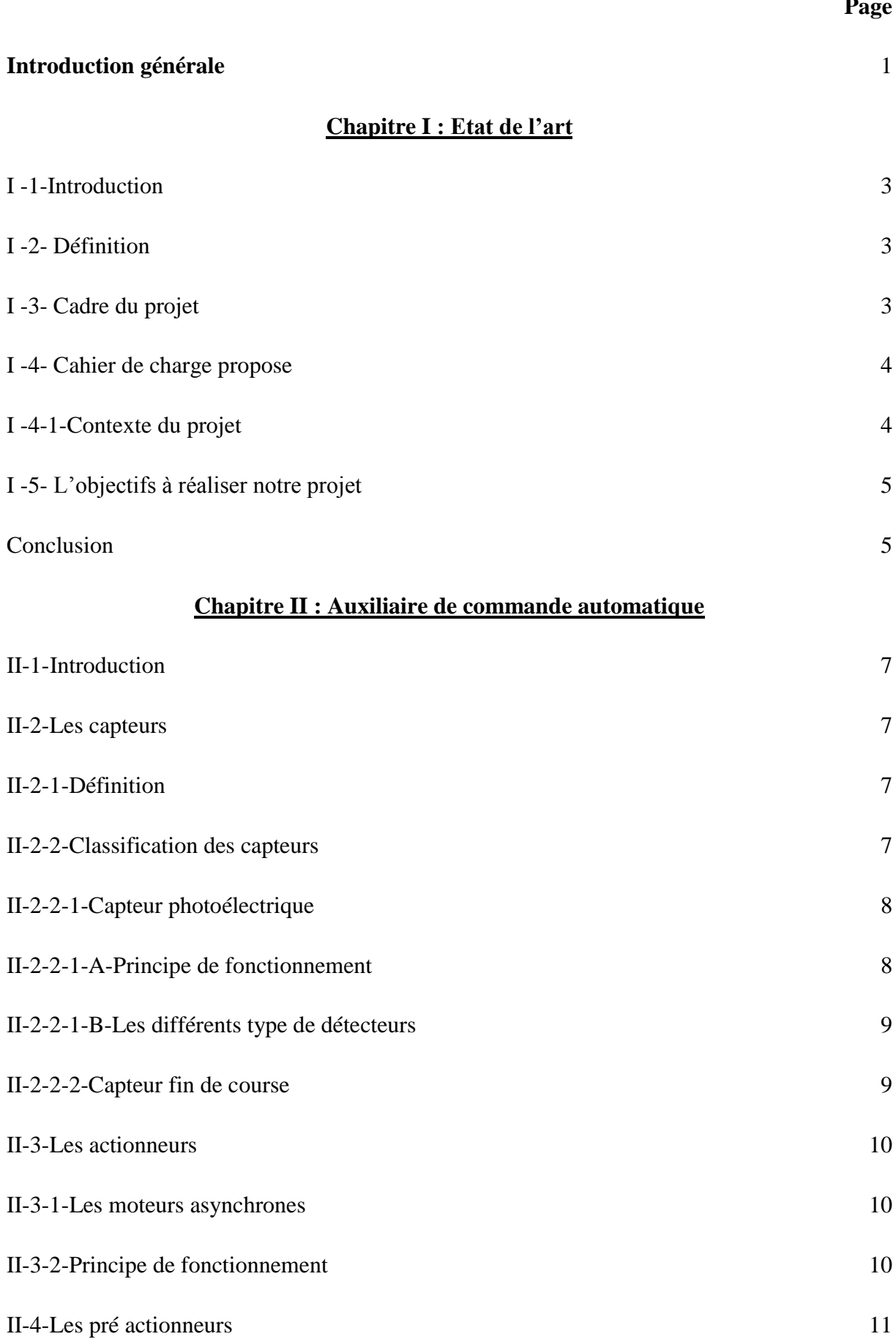

#### **Page**

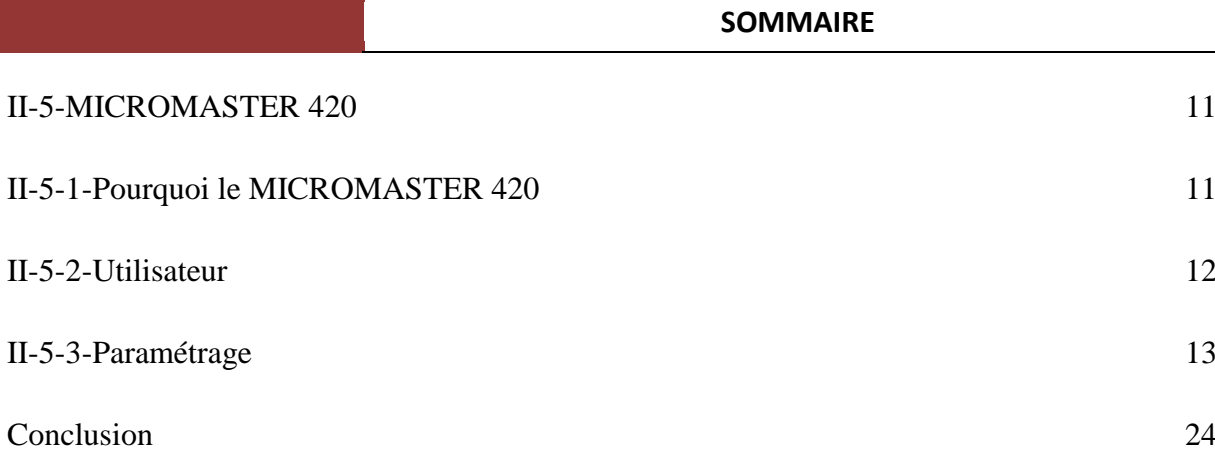

#### **Chapitre III : Commande des API & Programmation STEP7**

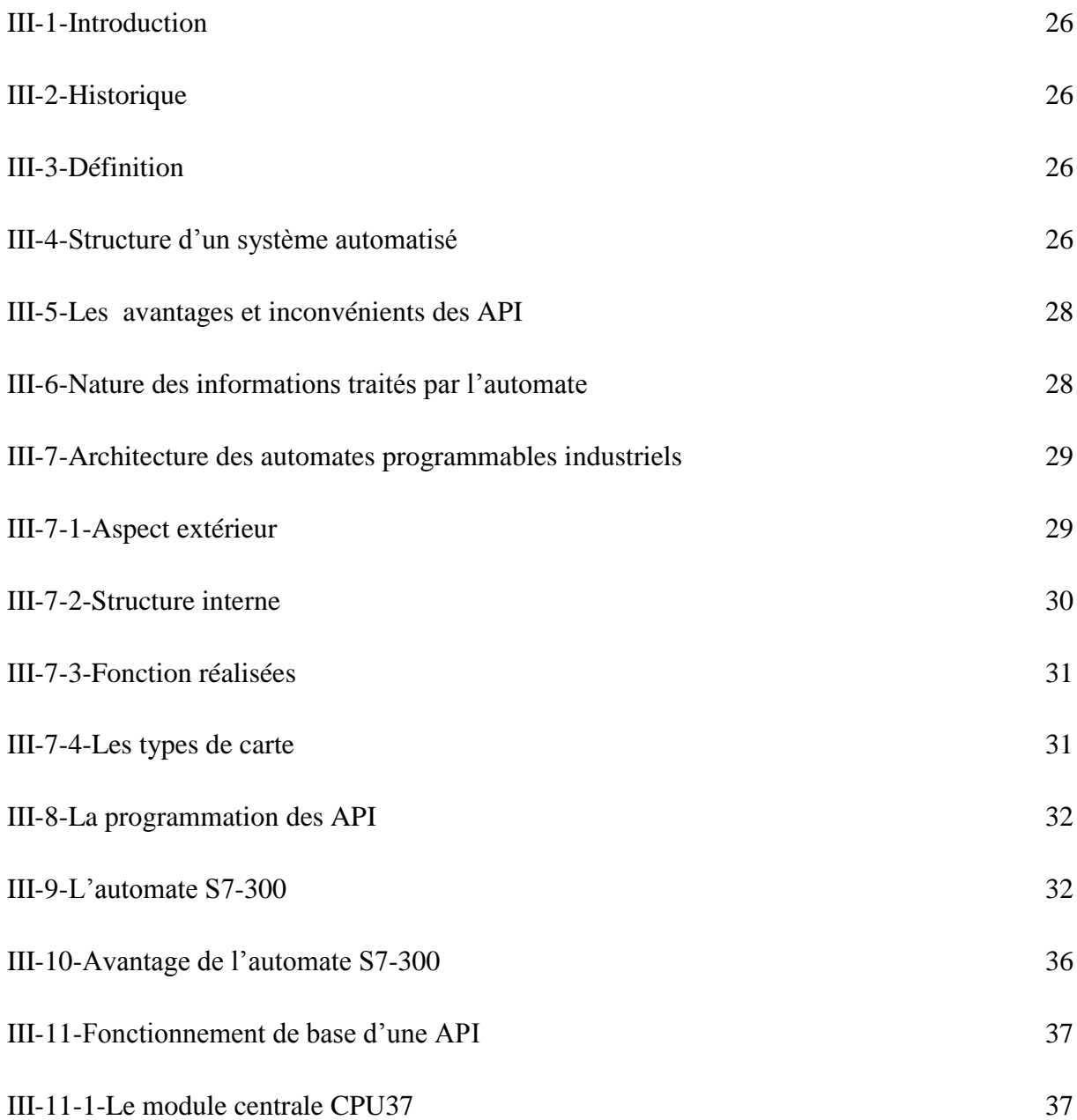

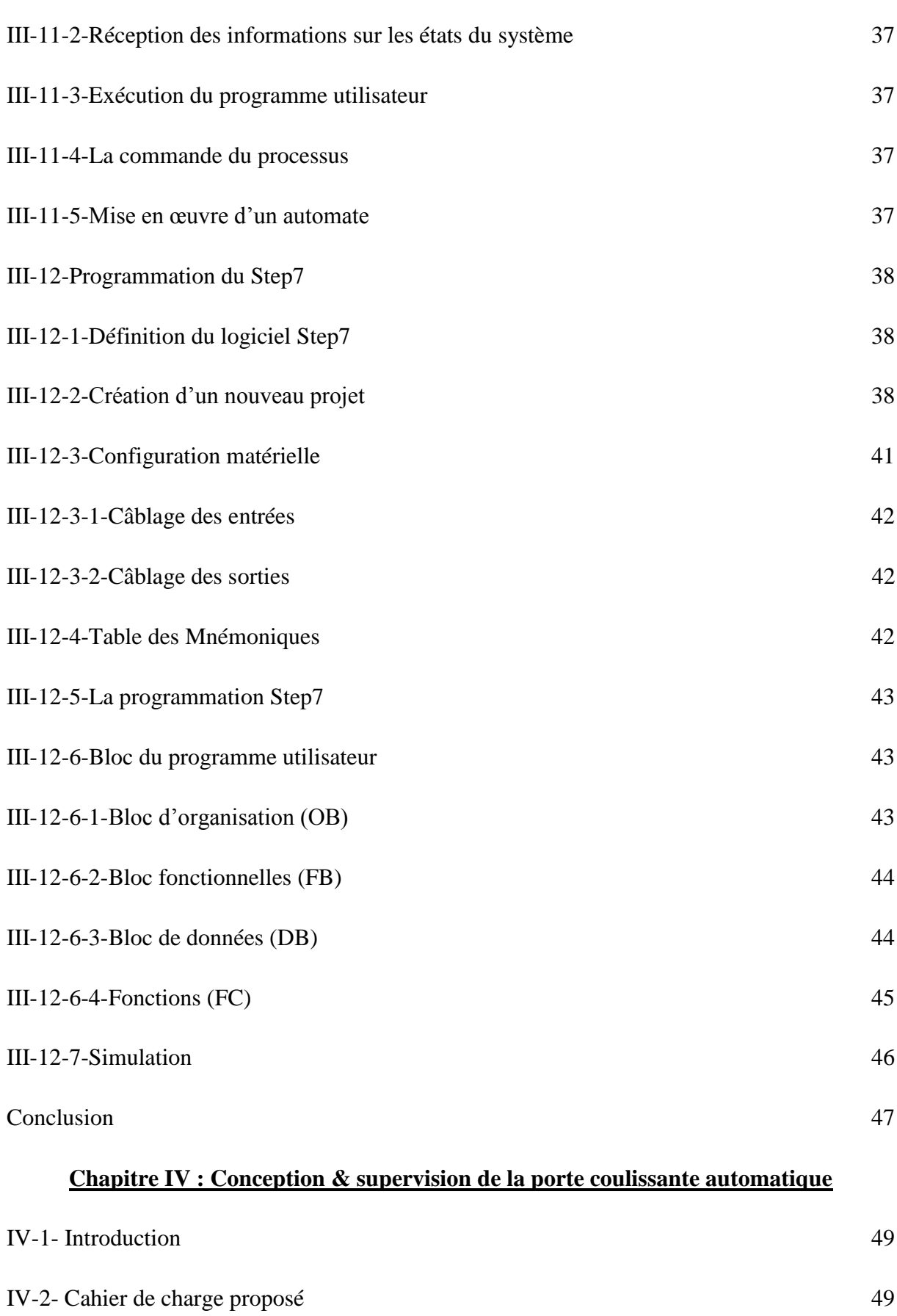

IV-3- Liste du matériel 50

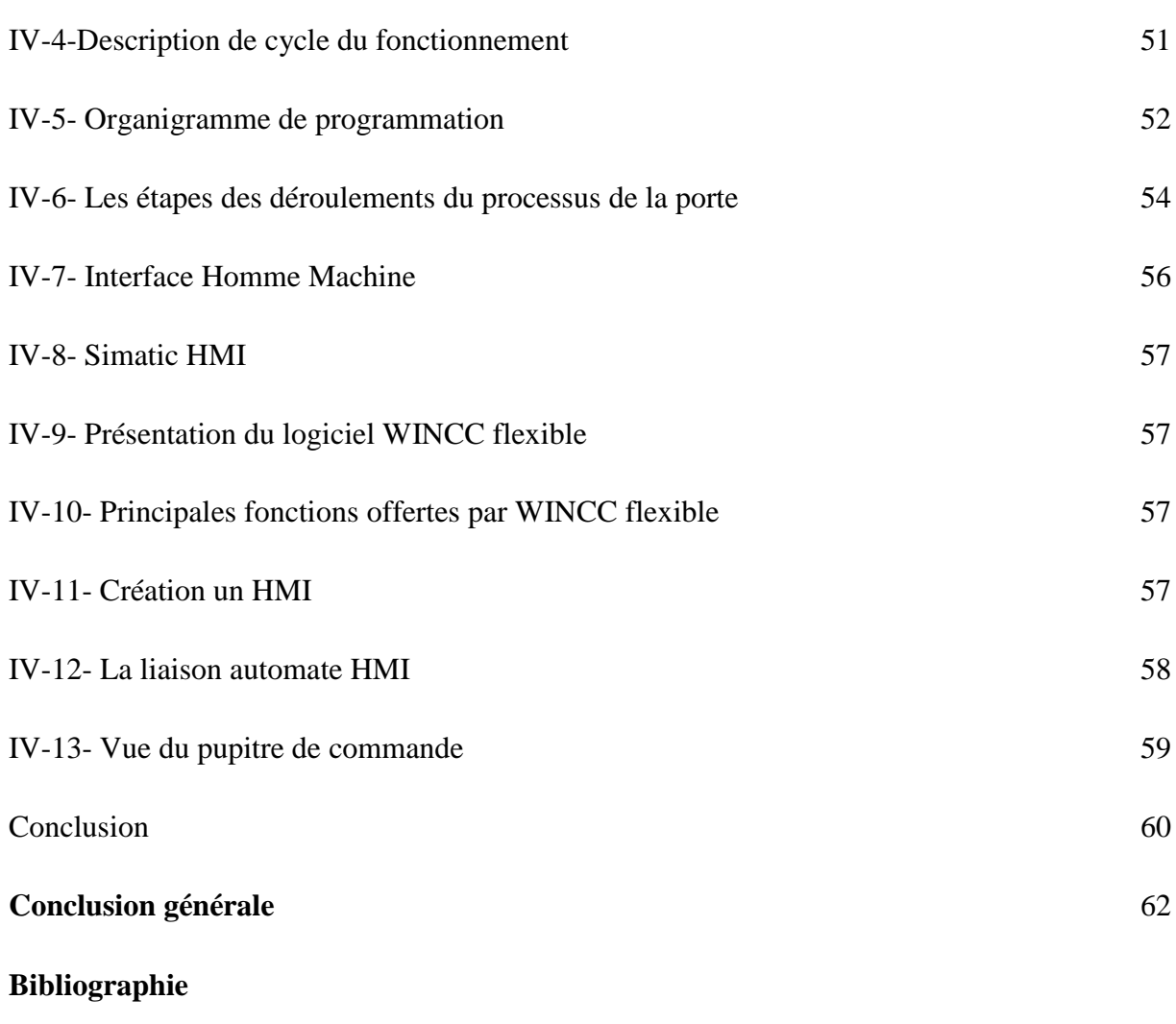

**Annexe** 

#### **LISTE DES FIGURES**

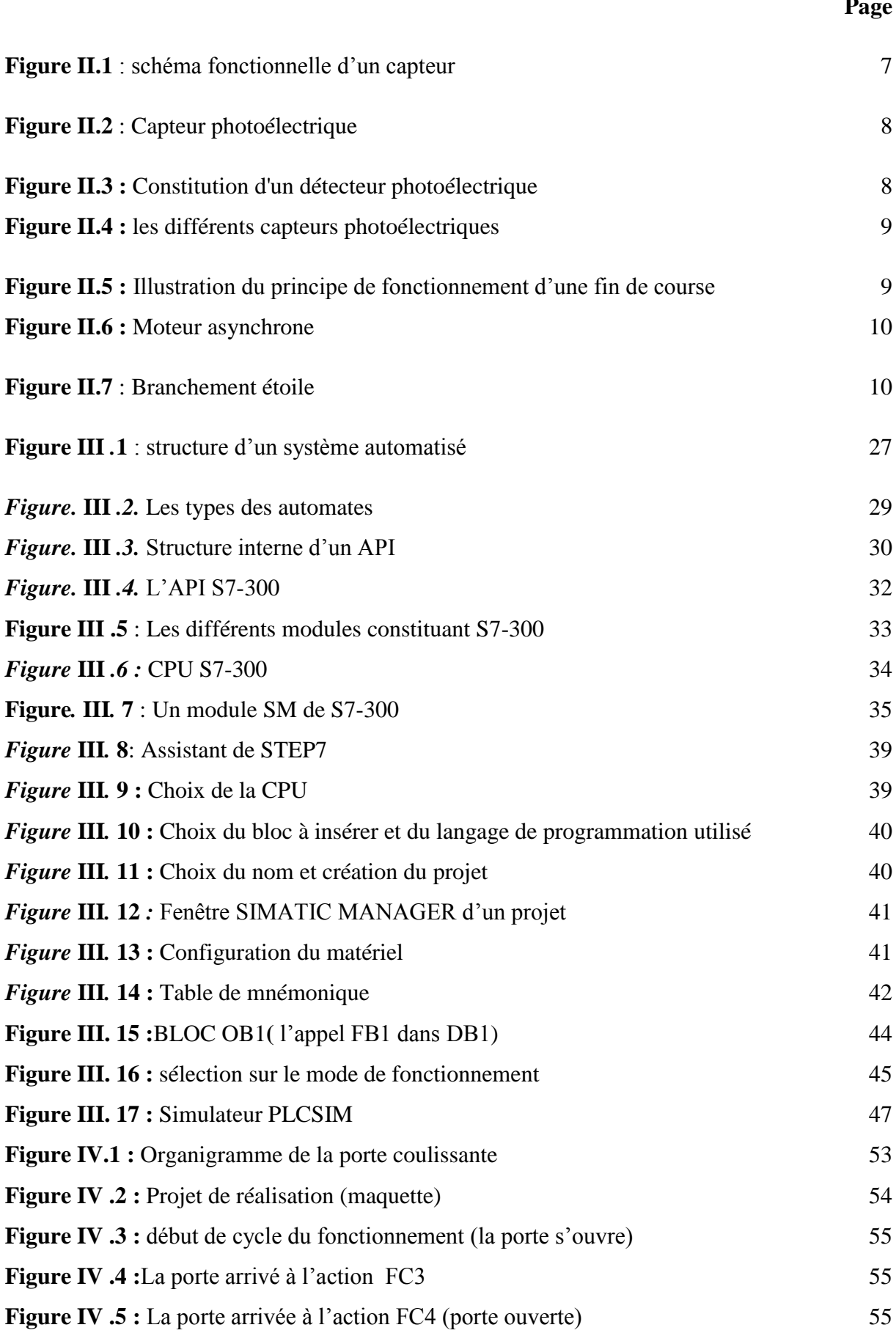

#### **Page**

#### **LISTE DES FIGURES**

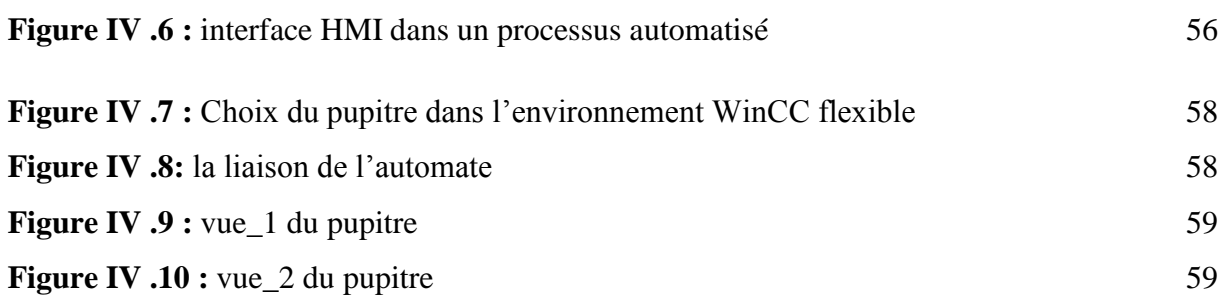

#### **LISTE DES TABLEAUX**

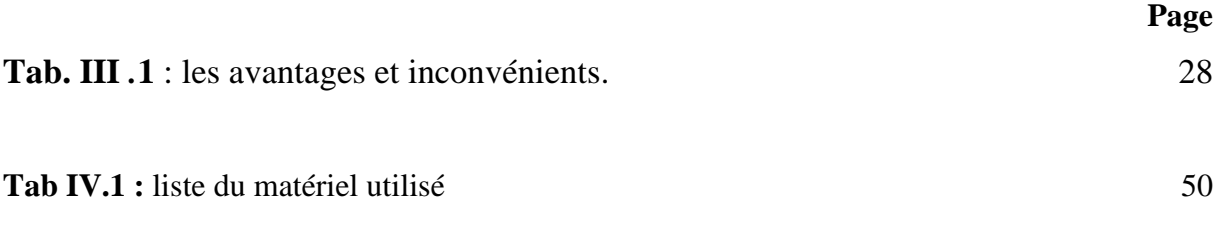

- **AUT :** Automatique
- **MAN :** Manuel
- **FC :** Fin Course
- **TOR :** Tout ou Rien
- **API :** Automate Programmable Industriel
- **PO** : Partie Opérative
- **PC** : Partie commande
- **E/S :** Entrée/Sortie
- **CPU :** L'unité Centrale
- **CAN :** Conversion Analogique Numérique
- **PS :** Module d'Alimentation
- **UL :** Unité Logique
- **UAL :** Unité Arithmétique et Logique
- **SM** : Module de signaux
- **LIST :** Langage liste
- **LOG :** langage logigramme
- **CONT :** Langage contact
- **OB :** Bloc d'Organisation
- **FB** : Bloc fonctionnel
- **DB** : Bloc de données
- **FC :** Bloc Fonctions
- **IHM : Interface Homme Machine**
- **MPI** : Interface Multi Points
- **GRAFCE**T **:** GRAphe de Commande Etape Transition

Le développement massif des techniques de l'automatisme a permis le passage de la machine automatisée à celui des systèmes automatisées de production, qui gèrent l'alimentation en énergie et qui permettent d'avoir une meilleure qualité des produits en plus de la sécurité et de la flexibilité des processus, mais cela entraine un accroissement des besoins , en particulier la manipulation d'un grand nombre de variables et la gestion de véritables flux de communication*.*

Un automate programmable est un appareil dédié au contrôle d'une machine ou d'un processus industriel, constitué de composants électroniques, comportant une mémoire programmable par un utilisateur non informaticien, à l'aide d'un langage adapté. En d'autres termes, un automate programmable est un calculateur logique, ou ordinateur, au jeu d'instructions volontairement réduit, destiné à la conduite et la surveillance en temps réel de processus industriel.

Notre but est de faire une étude sur les nouvelles technologies pour réaliser une porte coulissante en utilisant un automate programmable industriel et un variateur de vitesse « MICROMASTER 420» ; l'automate qui présente de meilleurs avantages vue sa grande souplesse dans l'industrie, sa fiabilité et sa capacité à répondre aux exigences actuelles comme la commande et la communication, ajouté à tout ça l'élaboration du Grafcet et la supervision de ce système via le logiciel STEP7 et WINCC Flexible. Le variateur de vitesse qui commande les deux vitesses de la porte et change cette vitesse en s'appuyant sur les fins de course.

Nous aurons l'occasion de développer dans le cadre de cette présente étude de l'automatisation de la porte coulissante automatique, Ce travail est organisé autour des chapitres suivants :

Le chapitre 1 : Etat de l'art ; consiste à décrire le cadre du projet et définir le cahier de charge et son objectif à réaliser.

- **Le chapitre 2** : Auxiliaire de commande automatique ; destiné à la définition et la présentation des différents types d'appareillages de la conception de la porte.

- **Le chapitre 3** : Commande des API ; consacré à la compréhension des automates. Ensuite, nous présentons l'architecture et les avantages des API.

- Présentation sur le logiciel STEP7 et la programmation du système.

- **Le chapitre 4** : Supervision de la porte coulissante ; dédie à la conception de la porte et la supervision par le WINCC Flexible.

En fin, notre travail se termine par une conclusion générale.

# **CHAPITRE I**

# $\frac{1}{2}$ ETAT DE L'ART

#### **I-1-Introduction :**

Un système est dit automatiser lorsque le processus qui permet de passer d'une situation initiale a une situation finale se fait sans intervention humaine, et que ce comportement est répétitif chaque fois que les conditions qui caractérisent la situation initiale sont remplies. L'automatisation conduit à une très grande rapidité, une meilleure régularité des résultats et évite à l'homme des tâches pénibles et répétitives.

 L*'*objectif de ce chapitre introductif est de mettre notre travail dans son contexte général.

Tout d'abord, nous commençons par faire une présentation succincte du sujet en détaillant son cadre et ses fonctionnalités. Ensuite, nous présentons l'organigramme d'accueil. Enfin, nous détaillons le cahier des charges proposé et l'objectif de la réalisation de ce projet.

#### **I -2 Définition de la porte coulissante :**

 Une porte coulissante est un panneau de bois ou autre, appelé vantail, qui se déplace le long d'une rail. Elle peut être composée d'un ou plusieurs rails et vantaux coulissants dans une direction identique ou opposée. La longueur du rail est généralement égale au double de leurs largeurs additionnées. Le mouvement est assuré par des roulettes fixés sur le panneau et qui sont stoppés par des butées de fin de course.

#### **I -3-Cadre du projet :**

 Notre projet « Une porte coulissante automatique » à été réaliser dans le but d'améliorer tous les connaissances théoriques apprises au niveau de nos études et que nos professeurs ont veuillez à nous transmettre ces connaissances et de les mettre en pratique.

 Aujourd'hui les portes automatiques sont utilisées pour la facilité des taches, la rapidité d'exécution.

Elle est équipée d'un entrainement moteur et elle dispose d'un capteur qui déclenche l'impulsion d'ouverture sur l'entrainement. D'autres automatismes comme la durée d'ouverture ou le temps de verrouillage peuvent être réglés via un variateur MICROMASTER.

#### **I** *-4-Cahier de charge proposée* **:**

La réalisation du système consiste à mettre en œuvre un variateur interfacé avec l'automate programmable industriel, et pilotant des sorties de commande en tout-ou-rien (type relais électromécanique).

Afin de le concrétiser on va passer par les étapes suivantes :

- Etude sur le variateur MICROMASTER 420 et l'automate programmable industriel.
- Conception du système.
- Test du fonctionnement du système.
- Supervision de système par le WINCC Flexible.

#### **I-4-1-Contexte :**

 Avec le développement des équipements électriques de la porte automatique, un nombre de plus en plus grand des systèmes électriques permettent de l'automatiser de façon simple et confortable. L'ensemble de ces équipements notamment l'ouverture et la fermeture. C'est dans ce contexte que se déroule notre projet de fin d'étude qui consiste à mettre en place une plateforme des équipements électriques en utilisant un variateur MICROMASTER 420 pour varier la fréquence qui permet de commander la vitesse du moteur asynchrone triphasé. En effet, le système doit être programmé par la station S7-300.

Notre système est composé d'un moteur asynchrone triphasé et un automate programmable industriel. La liaison entre ces deux équipements se fait à travers un variateur MICROMASTER 420, l'accessoire essentiel que doit nécessairement s'équiper chaque automatisation d'une porte, c'est le capteur photocellule. Il assure le fonctionnement sans danger et lui permet par conséquent de réaliser convenablement tous les mouvements. Pour être plus précis, la principale fonction des photocellules consiste à assurer que la porte ne soit confrontée à aucun obstacle au moment de sa fermeture. Si jamais un tel cas se présente, alors les photocellules feront le nécessaire pour que la porte s'arrête afin que l'on puisse enlever l'obstacle.

#### Chapitre I **ETAT DE L'ART**

Notre projet est né dans le but d'améliorer la technologie et l'automatisation de différent

système ainsi que les problèmes liés à la sécurité dans les lieux et la rapidité d'accès.

#### **I** *-5-Objectifs à réaliser dans notre projet :*

Notre projet de fin d'étude a pour objectifs :

- Présenter une large idée sur les variateurs MICROMASTER 420 et ses différents paramétrages pour varier et commandé un moteur triphasé à 2 vitesse (petite et grande vitesse).
- Développer deux modes de commande de la porte coulissante
- Présenter une large idée sur les automates programmables qui est le cerveau de l'automatisation afin de bien expliquer sa structure dans le chapitre de l'API.
- Une bonne gestion (Temps, Sécurité,…)

#### **Conclusion :**

Tout au long de ce chapitre, nous avons pu situer le cadre général de notre projet de fin d'études, à savoir la présentation des ses objectifs, le cahier de charge proposé ainsi que l'objectif de la réalisation des différentes étapes du projet.

# CHAPITRE II

# Auxiliaires de commande automatique

#### **II-1- Introduction :**

La réalisation de notre projet nécessite une étude approfondie sur certaines notions de l'instrumentation qui touchent non seulement le cadre général du projet, mais aussi son implantation. Pour bien assimiler ces différentes notions nous détaillons, dans un premier lieu, la définition du capteur ainsi que ses classifications. Ensuite, nous présenterons le capteur photoélectrique et le capteur de fin de course. Nous terminerons ce chapitre avec les actionneurs et le pré actionneurs, enfin le variateur de vitesse « MICROMASTER420 ».

#### **II -2-Les capteurs** :

#### **II -2-1-Définition:[1]**

Un capteur est un appareil de mesure, fournir à la partie commande des informations sur l'état du système et convertit les informations physiques de la partie opérative en grandeurs électriques par la partie commande. **Figure II .1**

Cette fonction est assurée par deux parties distinctes au sein du capteur

- La partie sensible qui est chargée de détecter la grandeur physique.
- L'étage de sortie qui est chargée de l'adaptation de l'information pour dialoguer avec la partie commande.

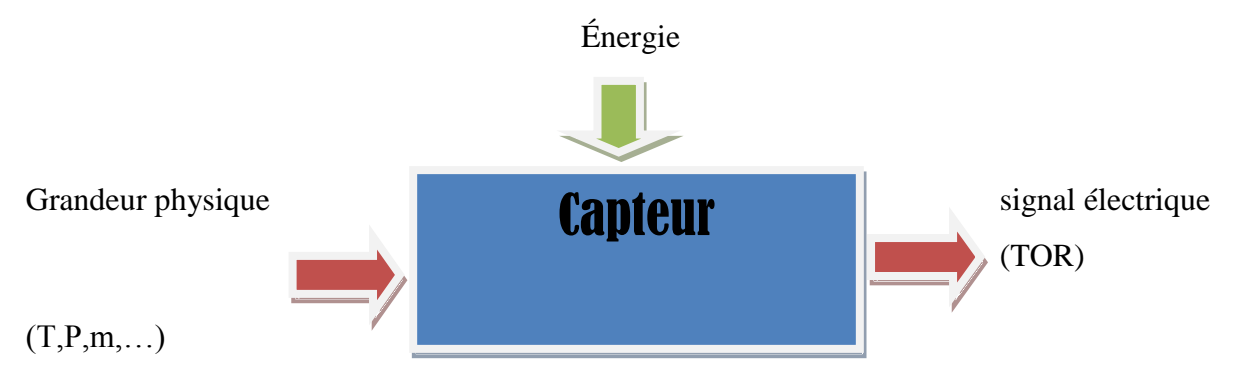

**Figure II.1** : Schéma fonctionnelle d'un capteur

#### **II -2-2-Classification des capteurs :**

La classification se fait selon la nature de la grandeur physique à capter ou suivant la nature du signal à transmettre. Dans le projet il existe deux sortes de capteur TOR :

- Capteur photoélectrique
- Capteur fin de course (TOR)

#### **II -2-2-1- Capteur photoélectrique:[2]**

Un capteur photoélectrique est un capteur de proximité. Il se compose d'un émetteur de lumière associé à un récepteur. La détection d'un objet se fait par coupure ou variation d'un faisceau lumineux. Le signal est amplifié pour être exploité par la partie commande.

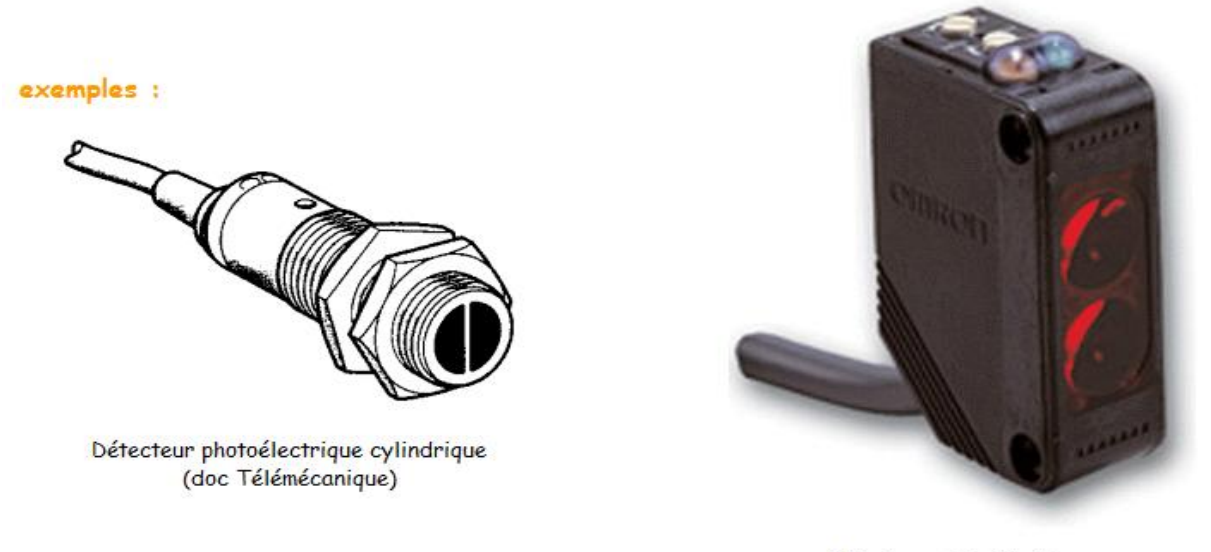

Détecteur photoélectrique

#### **Figure II.2 :** Capteur photoélectrique

#### **II -2-2-1-A-Principe de fonctionnement :**

Un détecteur photoélectrique réalise la détection d'une cible (objet ou personne) au moyen d'un faisceau lumineux. Ses deux constituants de base sont un émetteur et un récepteur de lumière.

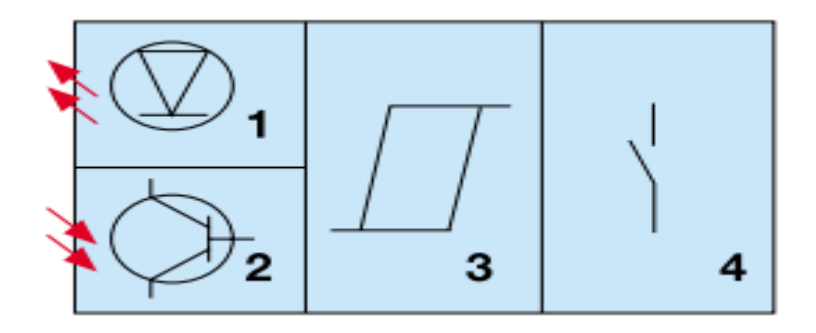

**Figure II.3 :** Constitution d'un détecteur photoélectrique

1 Emetteur de lumière,

- 2 Récepteur de lumière,
- 3 Etage de traitement du signal,

4 Etage de sortie.

#### **II** *-2-2-1-B-* **Les différents types de détection :[3]**

Il existe trois grands types de détection :

- *la détection par barrage* où l'objet à détecter coupe un faisceau lumineux situé entre l'émetteur et le récepteur,
- *la détection par réflex* où un faisceau réfléchi est coupé par l'objet à détecter,
- *le système proximité* où le faisceau émis par le récepteur est renvoyé par la pièce à détecter sur le récepteur situé sur le même capteur.

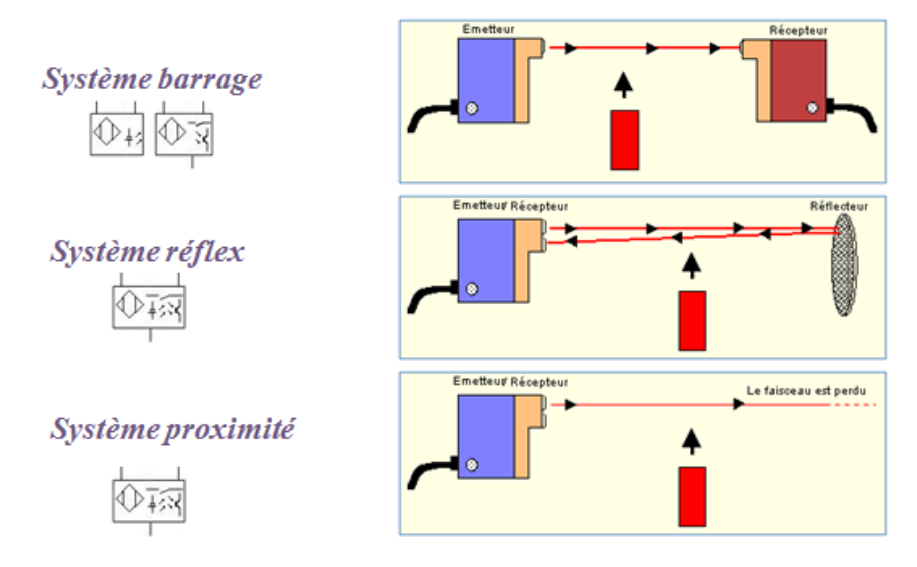

**Figure II.4 :** les différents capteurs photoélectriques

#### **II -2-2-2- Capteur fin de course :**

Le capteur de position utilisé dans notre système est du type **LXK3-20H/T**.

Il est constitué d'un microcontact à commande mécanique. Ce microcontact est actionné par un poussoir métallique *Figure1.5.*

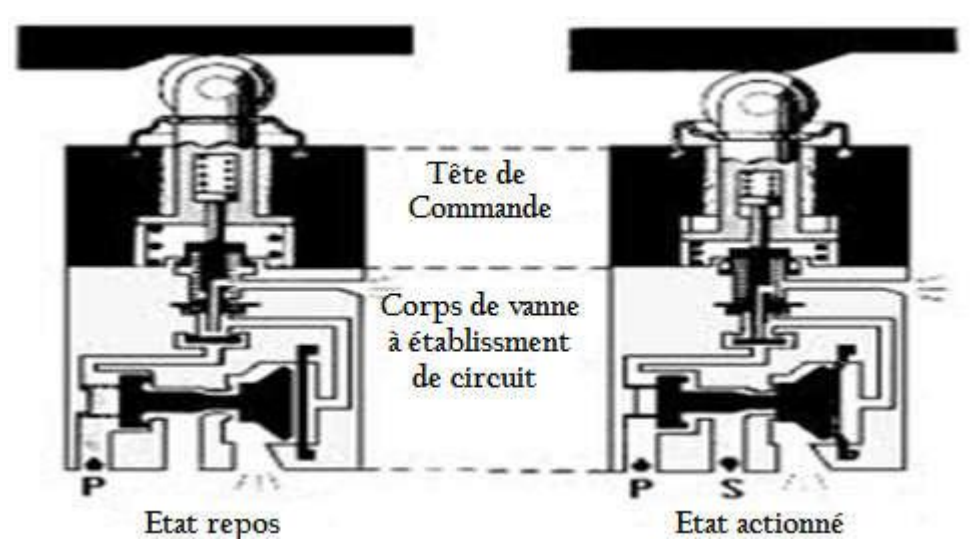

*Figure* **II***.5 :* Illustration du principe de fonctionnement d'une fin de course

#### **II -3-Les Actionneurs** :

Les actionneurs sont des constituants qui permettent de transformer l'énergie reçue en un phénomène physique utilisable. Le phénomène physique fournit un travail qui modifie le comportement ou l'état de la machine. (Déplacement, dégagement de chaleur, émission de lumière ...).Leurs principales caractéristiques sont : la course, la force, et la vitesse. Parmi les actionneurs, on retrouve principalement dans notre système les moteurs asynchrone.

#### **II -3-1- Les moteurs asynchrone :**

Un moteur est une machine électrique servant à transformer l'énergie électrique en une énergie mécanique. Le moteur asynchrone est le moteur le plus utilisé dans l'ensemble des applications industrielles, du fait de sa facilité de mise en œuvre, de bon rendement et d'excellente fiabilité *Figure* **II***.6.*

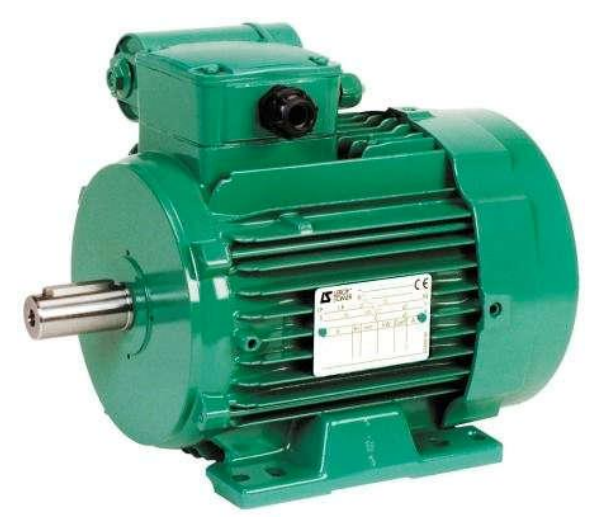

*Figure* **II***.6.* Moteur asynchrone

#### **II -3-2-Principe de fonctionnement :**

le moteur qui nous avons utilisé dans notre projet ; c'est un moteur asynchrone a branche étoile.

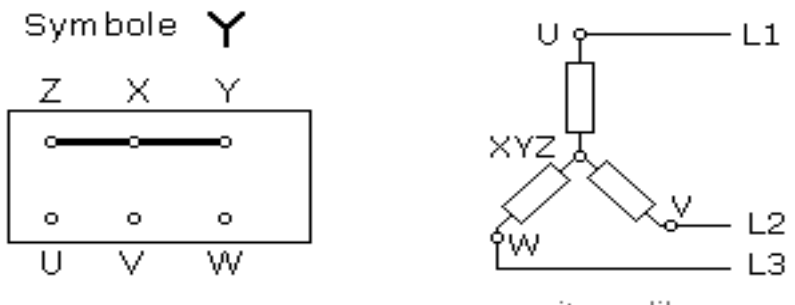

www.positron-libre.com

*Figure* **II***.7.* Branchement étoile

Au démarrage le moteur est en étoile. La tension appliquée sur une phase est réduite, soit :  $u\sqrt{3}$ 

**L'intensité absorbée** (proportionnelle à la tension appliquée) est le 1/3 de celle qu'absorberait le moteur s'il démarrait directement. La valeur de la pointe de l'intensité atteint en général deux fois l'intensité nominale.

**Le couple au démarrage** (proportionnel au carré de la tension appliquée) et le couple maximum sont ramenés au 1/3 des valeurs obtenues au démarrage direct. La valeur du couple de démarrage atteint en général 0,5 fois le couple nominal.

**II -4-Le Pré-actionneur** : est un constituant dont le rôle est de distribuer, sur ordre de la partie commande, l'énergie utile aux actionneurs.

Les pré-actionneurs les plus utilisés dans notre système sont les contacteurs .

#### **II -5-MICROMASTER 420** :[4]

La gamme MICROMASTER 420 est une gamme de variateurs de fréquence conçus pour réguler la vitesse de moteurs triphasés. Elle comprend différents

Modèles allant du modèle 120 W à entrée monophasée au modèle 11 kW à entrée triphasée. Les variateurs sont commandés par microprocesseur et intègrent une technologie IGBT (Insulated Gate BipoIar Transistor) de pointe, ce qui garantit leur polyvalence et leur fiabilité. Un procédé spécial de modulation de largeur d'impulsions à fréquence de découpage réglable assure le silence de fonctionnement du moteur. Des fonctions de protection étendues garantissent une excellente protection du moteur et du variateur.

#### **II -5-1-Pourquoi le MICROMASTER420 ?**

Le variateur MICROMASTER 420 tel qu'il a été réglé en usine convient pour une vaste série d'applications simples de commande du moteur. Il peut également servir pour des applications plus pointues grâce à ses larges possibilités de paramétrage. Elle peut aussi bien être mise en œuvre dans des applications "autonomes" qu'être intégré à des "systèmes d'automatisation". En utilisent deux vitesse, selon notre système la porte fonctionne avec une petite et une grande vitesse.

#### **II -5-2-Utilisateur :**

Le MICROMASTER 420 est fourni avec trois panneaux de commande :

 $\sqrt{SDP}$  *:* 

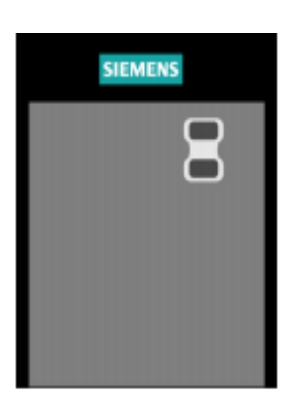

Le SDP comporte en face avant deux diodes de signalisation de l'état de fonctionnement du variateur. Pour utiliser le SDP, les réglages usine du variateur doivent être compatibles avec les caractéristiques du moteur ci-dessous:

- Puissance assignée du moteur
- **Tension du moteur**
- <sup>T</sup> Courant assigné du moteur
- Fréquence assignée du moteur (Il est conseillé d'employer un moteur standard Siemens.)
- *BOP :*

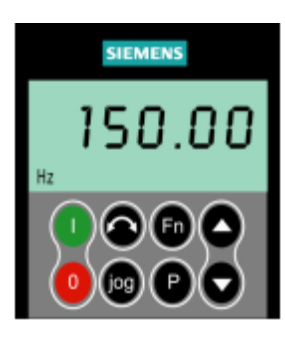

Le panneau de commande basique BOP permet de modifier des valeurs de paramètres. Pour utiliser le BOP, il faut détacher le SDP et enficher à sa place le BOP (voir annexe 0). Le BOP comporte un afficheur LCD à 5 positions pour la représentation des numéros et valeurs de paramètres, des signalisations d'alarmes et de défauts ainsi que des consignes et mesures. Le BOP ne permet de

sauvegarder les informations de paramétrage.

$$
\checkmark \text{ AOP}:
$$

L'AOP est disponible en option. Il offre, entre autres, les fonctionnalités suivantes :

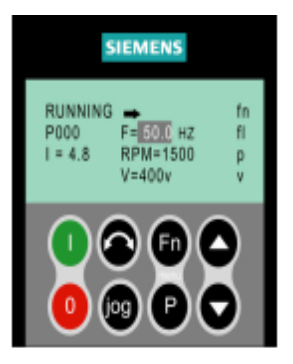

- affichage en clair multilingue
- téléchargement de plusieurs jeux de paramètres
- programmable par PC

capacité multipoint permettant de piloter jusqu'à 30 variateurs MICROMASTER 4

dans notre projet, nous avons utilise le panneau BOP .

#### **II -5-3- Paramétrage :**

**r0000** Visualisation de grandeurs

**P0003** Définit le niveau d'accès utilisateur aux jeux de paramètres. Le réglage

usine (standard) est suffisant pour la plupart des applications simples. Réglages possible:

0 Liste param. définis par l'util.

- 1 Standard
- 2 Etendu
- 3 Expert
- 4 Service: protégé par mot passe

Niveau d'accès : 2

**P0004** Filtre les paramètres disponibles suivant leur fonctionnalité pour une approche plus ciblée de la mise en service.

Réglages possible:

0 Tous les paramètres

- 2 Variateur
- 3 Moteur

7 Commandes, E/S binaires

8 CAN et DAC

10 Canal de consigne / Gén. Rampe

- 12 Fonctions variateur
- 13 Commande moteur
- 20 Communication
- 21 Alarmes/avertissements/surv.
- 22 Régulateur techno (p.ex. PID)

**P0005** Sélectionne l'affichage pour le paramètre r0000 (affichage

entraînement).

- Réglages fréquent:
- 21 Fréquence actuelle
- 25 Tension de sortie
- 26 Tension du circuit intermédiaire
- 27 Courant de sortie

Niveau d'accès : 0

Niveau d'accès : 21

**P0010** Filtre les paramètres de façon à afficher uniquement les paramètres correspondant à un groupe de fonctions bien défini.

Réglages possible: 0 Prêt 1 Mise en service rapide 2 Variateur 29 Téléchargement 30 Réglages d'usine Conditions: Remettre à 0 pour démarrer le variateur. P0003 (niveau d'accès utilisateur) détermine l'accès aux paramètres.

**P0100** Détermine si les réglages de puissance (p.ex. puissance assignée du moteur inscrite sur la plaque signalétique P0307) doivent être exprimés en [kW] ou en [hp].

Les réglages par défaut de la fréquence assignée (P0310) et de la fréquence maximale

(P1082) du moteur sont définis automatiquement sous ce paramètre en plus de la fréquence de référence (P2000).

Réglages possible:

0 Europe [kW], 50 Hz

1 Amérique du Nord [hp], 60 Hz

2 Amérique du Nord [kW], 60 Hz

Conditions: Où :

- Arrêter l'entraînement (c.à.d. bloquer toutes les impulsions) avant de modifier ce paramètre.

- P0010 = 1 (mode de mise en service) permet d'effectuer des modifications.

- Modifier P0100 ramène à 0 tous les paramètres du moteur nominaux ainsi que tous les autres paramètres qui dépendent des premiers (voir P0340 calcul des paramètres du moteur). Le réglage de l'interrupteur DIP50/60 détermine la validité des réglages 0 et 1 pour P0100 en

fonction du tableau suivant:

1. Le paramètre P0100 est prioritaire sur la position de l'interrupteur DIP 50/60 2. Cependant, si l'on coupe et rétablit la tension d'arrivée réseau du variateur et si P0100 < 2, la position de l'interrupteur DIP 50/60 est reprise dans le paramètre P0100.

3. La position de l'interrupteur DIP 50/60 est sans effet pour P0100 = 2.

Niveau d'accès : 0

Niveau d'accès : 0

#### Chapitre II **AUXILIAIRE DE COMMANDE AUTOMATIQUE**

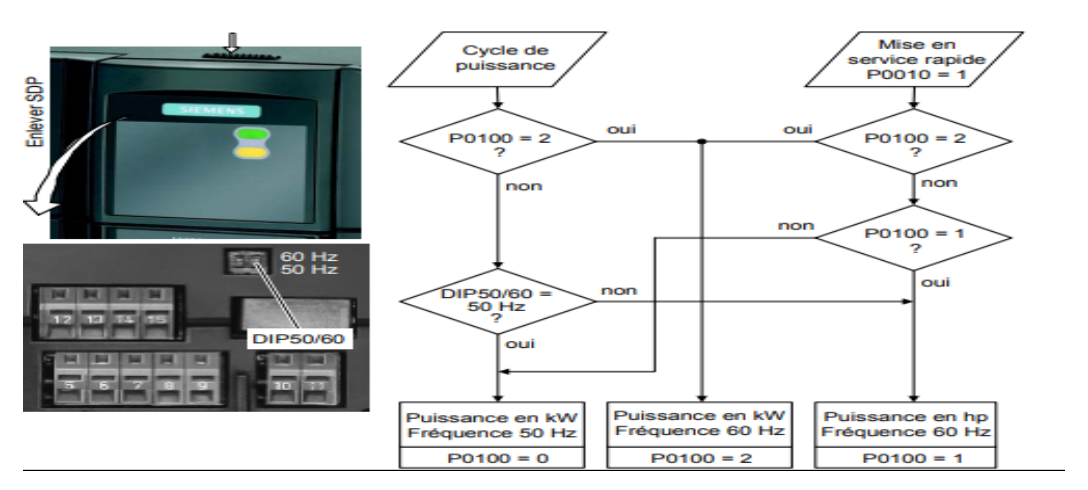

**Figure1** : algorithme de mise en service rapide P0010

#### **P0304 Tension assignée du moteur**

Niveau d'accès : 400V

Tension nominale du moteur [V] indiquée sur la plaque signalétique. Le diagramme suivant montre une plaque signalétique typique avec la position des caractéristiques essentielles du moteur.

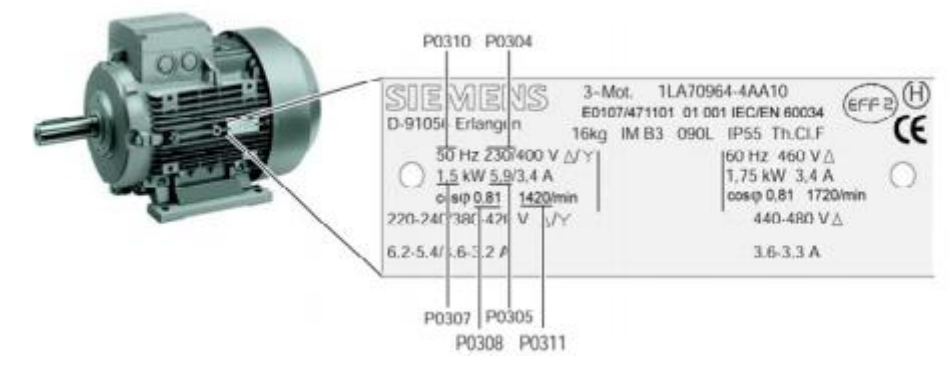

**Figure2** : plaque signalétique du moteur

Avertissement:

Les données de la plaque signalétique entrées doivent correspondre au câblage du moteur (Etoile/Triangle). C'est-à-dire que pour un câblage en triangle du moteur, il convient d'entrer les données "Triangle" de la plaque signalétique.

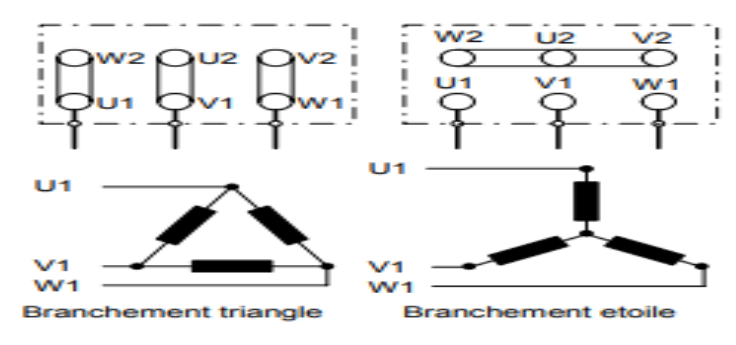

## Chapitre II **AUXILIAIRE DE COMMANDE AUTOMATIQUE**

**Figure3 :** le branchement du moteur

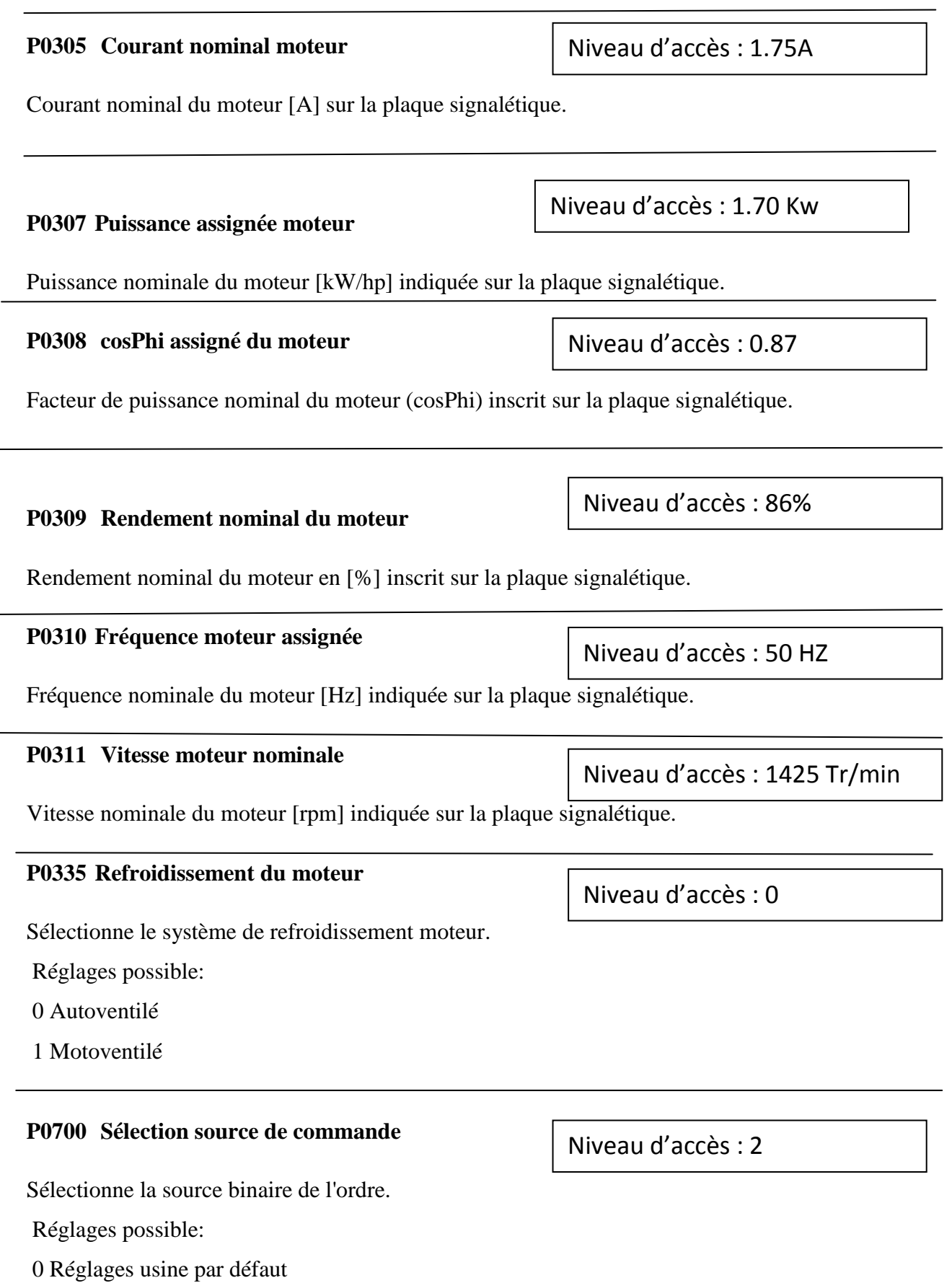

Niveau d'accès : 1

- 1 BOP (clavier)
- 2 Borne
- 4 USS sur liaison BOP
- 5 USS sur liaison COM
- 6 CB sur liaison COM

#### **P0701 Fonction de l'entrée TOR 1**

Sélectionne la fonction de l'entrée TOR 1.

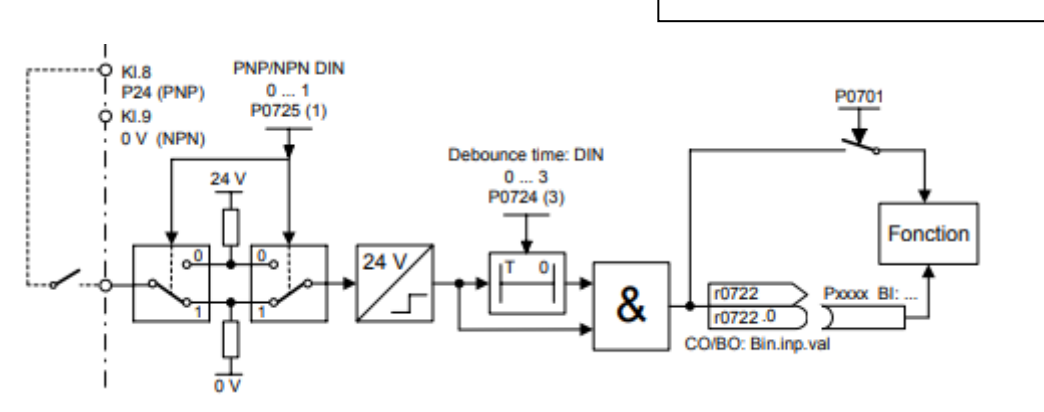

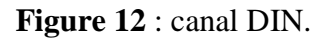

Réglages possible:

0 Entrée TOR non libérée

1 MARCHE/ARRET1

2 MARCHE inversion /ARRET1

3 ARRET2 - arrêt en roue

4 ARRET3 - descente rapide

9 Acquittement des défauts

10 MARCHE PAR A-COUPS, à droite

11 MARCHE PAR A-COUPS, à gauche

12 Inversion

13 Incrément. MOP (augm.fréq)

- 14 Décrément. MOP (dimin.fréq)
- 15 Consigne fixe (sélection directe)
- 16 Consigne fixe (sélection direct + MARCHE)
- 17 Consigne fixe (sélection binaire+MARCHE)
- 21 Local/distant
- 25 Cmd Frein CC libérée
- 29 Coupure de l'extérieur
- 33 Bloquer consigne additionnelle fréquence.
- 99 Libérer paramétrage FCOM

#### **P0702 Fonction de l'entrée TOR 2**

Sélectionne la fonction de l'entrée TOR 2.

#### **P0703 Fonction de l'entrée TOR 3**

Sélectionne la fonction de l'entrée TOR 3.

#### **P0704 Fonction de l'entrée TOR 4**

Sélectionne la fonction de l'entrée TOR 4.

#### **P0731 BI: Fonction de la sortie TOR 1**

Définit la source de la sortie TOR 1.

Niveau d'accès : 52.3

Niveau d'accès : 9

Niveau d'accès : 13

Niveau d'accès : 12

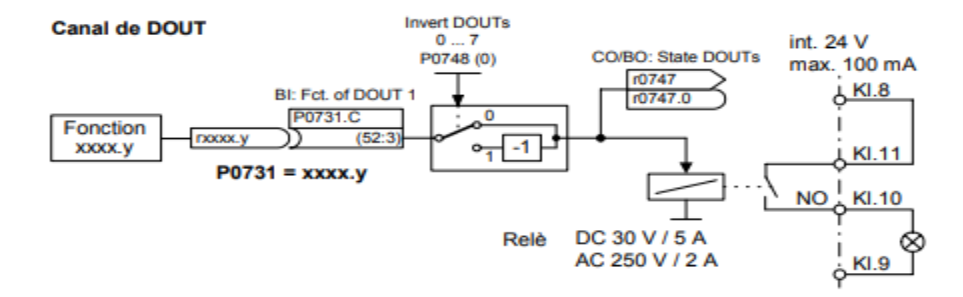

Réglages fréquent:

52.0 Prêt à l'enclenchement 0 fermé

52.1 Prêt à fonctionnement 0 fermé

52.2 Fonctionnement 0 fermé

52.3 Présence défaut variateur 0 fermé

52.4 ARRET2 actif 1 fermé

52.5 ARRET3 actif 1 fermé

52.6 Inhibition de mise sous tension 0 fermé

- 52.7 Alarme activé 0 fermé
- 52.8 Ecart consigne / mesure 1 fermé
- 52.9 Commande PZD (Process Data Control) 0 fermé
- 52. A Fréquence maximale atteinte 0 fermé
- 52. B Alarme : limite courant moteur 1 fermé
- 52. C Frein de maintien moteur (MHB) actif 0 fermé
- 52. D Surcharge du moteur 1 fermé
- 52. E Marche du moteur vers la droite 0 fermé
- 52. F Surcharge du variateur 1 fermé
- 53.0 Frein CC actif 0 fermé
- 53.1 Fréquence actuelle f\_act > P2167 (f\_off) 0 fermé
- 53.2 Fréquence actuelle f\_act <= P1080 (f\_min) 0 fermé
- 53.3 Courant actuelle. r0027 > P2170 0 fermé
- 53.4 Fréquence actuelle f\_act > P2155 (f\_1) 0 fermé
- 53.5 Fréquence actuelle  $f_{act} \le P2155$  ( $f_{1}$ ) 0 fermé
- 53.6 Fréquence actuelle f  $act \geq const$  consigne 0 fermé
- 53.7 Vcc act. r0026 < P2172 0 fermé
- 53.8 Vcc act. r0026 > P2172 0 fermé
- 53.A Sortie PID r2294 == P2292 (PID\_min) 0 fermé
- 53.B Sortie PID r2294 == P2291 (PID\_max) 0 fermé

#### **P1000 Sélection consigne de fréquence**

Niveau d'accès : 1

Sélectionne la source de la consigne de fréquence. Dans le tableau des réglages possibles figurant ci dessous, la consigne principale est sélectionnée à partir du chiffre le moins significatif (c.à.d. 0 à 6) et une consigne additionnelle à partir du chiffre les plus significatifs (c.à.d. x0 à x6).

Réglages possible: 0 Pas de consigne principale 1 Consigne MOP 2 Consigne analogique 3 Fréquence fixe 4 USS sur liaison BOP 5 USS sur liaison COM

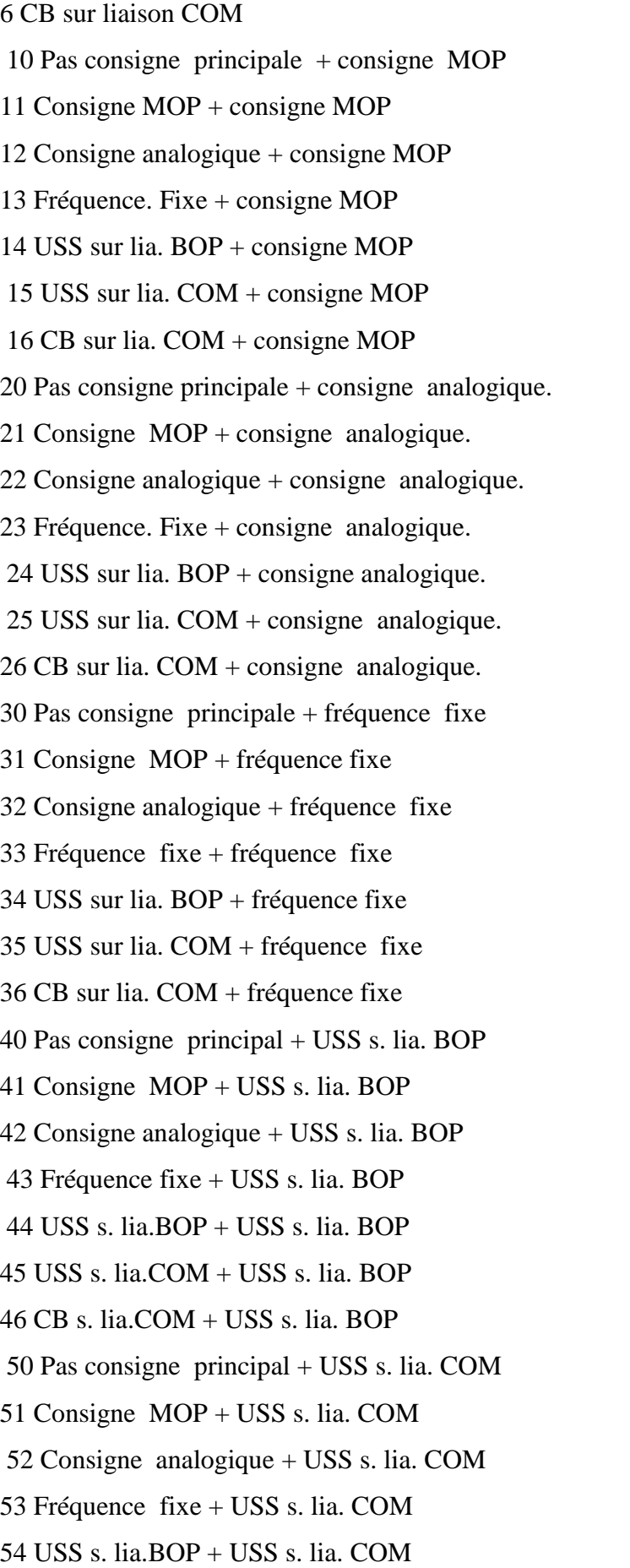

#### Chapitre II **AUXILIAIRE DE COMMANDE AUTOMATIQUE**

55 USS s. lia.COM + USS s. lia. COM 60 Pas consigne principal  $+$  CB s. lia. COM 61 Consigne MOP + CB s. lia. COM  $62$  Consigne analogique + CB s. lia. COM 63 Fréquence fixe + CB s. lia. COM 64 USS s. lia.BOP + CB s. lia. COM 66 CB s. lia.COM + CB s. lia. COM

#### **P1001 Fréquence fixe 1**

Définit la consigne de fréquence fixe 1.

Il existe 3 modes de sélection des fréquences fixes.

- 1. Sélection directe
- 2. Sélection directe + ordre MARCHE
- 3. Sélection codée binaire + ordre MARCHE

#### **P1002 Fréquence fixe 2**

Définit la consigne de fréquence fixe 2.

#### **P1003 Fréquence fixe 3**

Définit la consigne de fréquence fixe 3.

#### **P1004 Fréquence fixe 4**

Définit la consigne de fréquence fixe 4.

#### **P1016 Mode fréquence fixe - Bit 0**

Les fréquences fixes peuvent être sélectionnées selon trois modes différents. Paramètre P1016 définit le mode de sélection, bit 0.

Réglages possible:

1 Sélection directe

2 Sélection directe+instruction marche

3 Sélection directe+instruction Marche

#### **P1017 Mode fréquence fixe - Bit 1**

Niveau d'accès : 1

Niveau d'accès : 4.50

Niveau d'accès : 10

Niveau d'accès : 10

Niveau d'accès : 2.50

*21*

Niveau d'accès : 3HZ

Niveau d'accès : 5HZ

Niveau d'accès : 1

#### Chapitre II **AUXILIAIRE DE COMMANDE AUTOMATIQUE**

Les fréquences fixes peuvent être sélectionnées selon trois modes différents. Paramètre P1017

définit le mode de sélection, bit 1.

Réglages possible:

1 Sélection directe

2 Sélection directe+instruction marche

3 Sélection directe+instruction marche

#### **P1080 Fréquence min.**

Fixe la fréquence minimale [Hz] de fonctionnement du moteur indépendamment de la consigne de fréquence.

#### **P1082 Fréquence max.**

Fixe la fréquence maximale [Hz] de fonctionnement du moteur indépendamment de la consigne de fréquence. La valeur fixée ici est valable à la fois pour la rotation dans le sens horaire et anti-horaire.

#### **P1120 Temps de montée**

Temps nécessaire au moteur pour accélérer de 0 à la fréquence maximale du moteur (P1082) en l'absence de lissage.

Le réglage d'un temps de montée trop court peut provoquer la coupure du variateur (surintensité).

#### **P1121 Temps de descente**

Niveau d'accès : 1s

Temps nécessaire au moteur pour décélérer de la fréquence maximale du moteur (P1082) à 0 en l'absence de lissage.

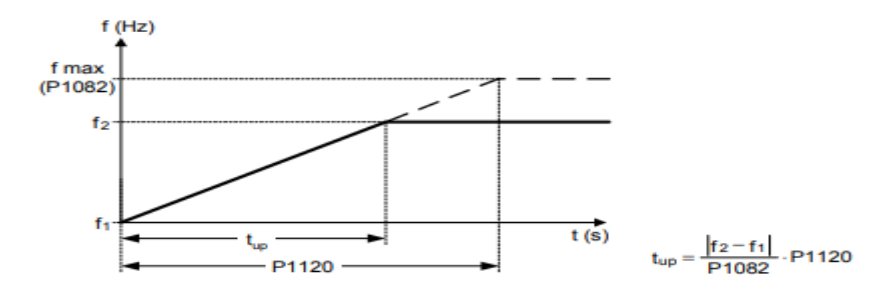

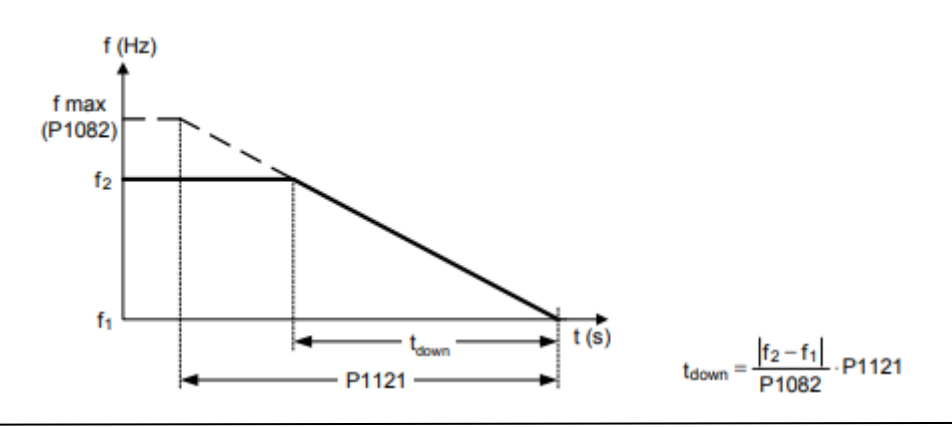

#### **P1300 Mode de commande**

Niveau d'accès : 0

Commande la relation entre la vitesse du moteur et la tension fournie par le variateur, comme le montre l'illustration suivante.

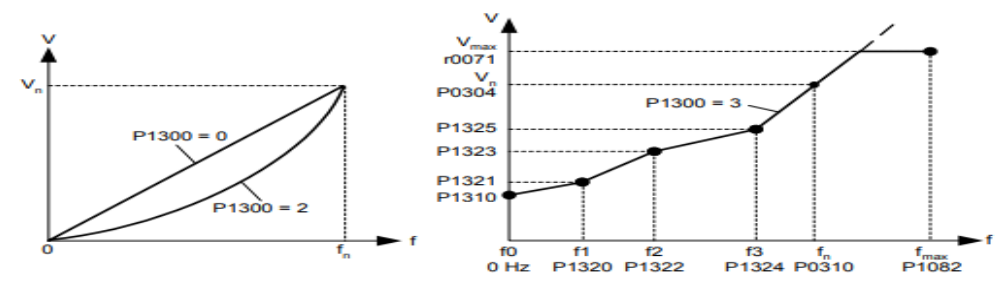

Réglages possible:

- 0 U/f avec caract. linéaire
- 1 U/f avec FCC
- 2 U/f ave caract. parabol.
- 3 U/f avec caract. programmable.

#### **P3900 Fin du mode mise en service Rapide**

Niveau d'accès : 0

Effectue les calculs nécessaires à un fonctionnement optimal du moteur. Dès que le calcul est achevé, P3900 et P0010 (groupe de paramètres pour la mise en service) sont ramenés automatiquement à leur valeur d'origine 0.

Réglages possible:

- 0 Pas de mise en service rapide
- 1 Mise service rapide&réglages usine
- 2 Mise en service rapide
- 3 Mise service rapide : données moteur seulement

#### **Conclusion :**

Dans ce chapitre nous avons présenté les différents auxiliaires de commande (capteurs et actionneurs …) sur la porte coulissante automatique. Cette partie de l'étude, nous permettra d'examiner le travail sur la modélisation et la programmation ; que nous allons étudier dans les chapitres qui suivent.
# CHAPITRE III

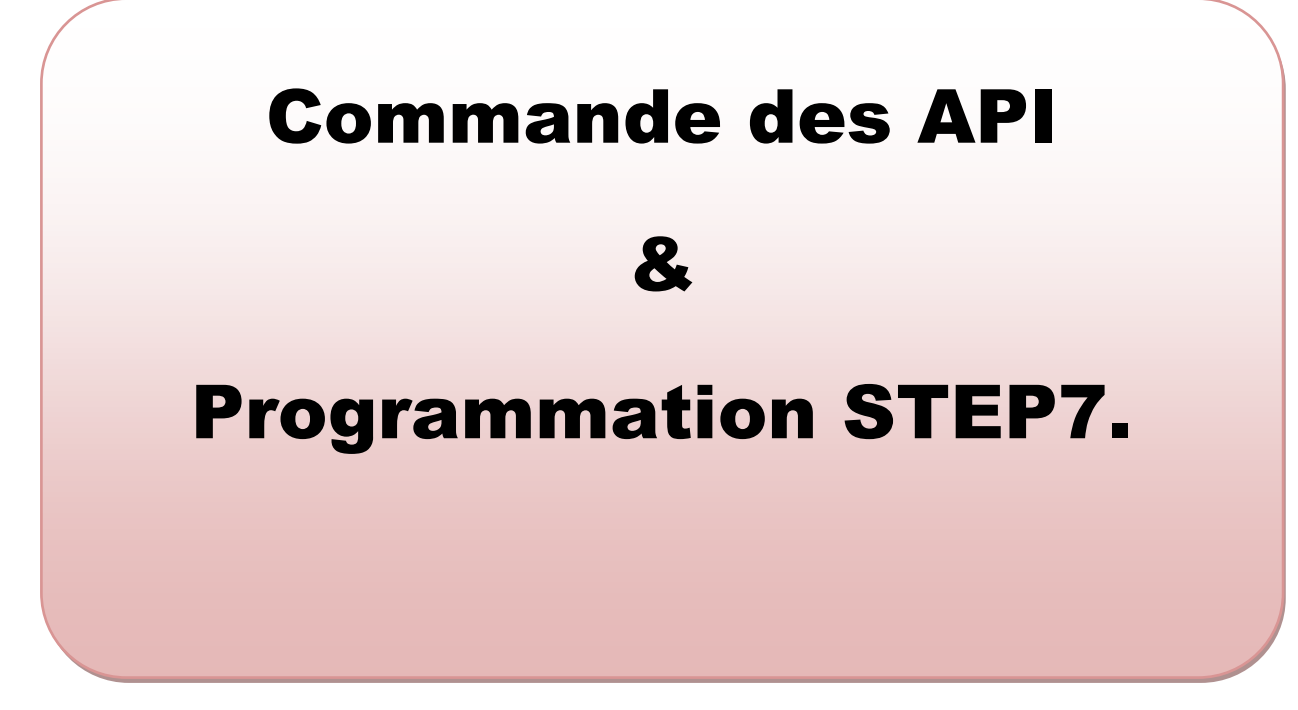

#### **III -1-Introduction :**

L'automate programmable industriel API est aujourd'hui le constituant le plus répandu pour réaliser des automatismes. On le trouve pratiquement dans tous les secteurs de l'industrie car il répond à des besoins d'adaptation et de flexibilité pour un grand nombre d'opérations. Cette émergence est due en grande partie, à la puissance de son environnement de développement et aux larges possibilités d'interconnexions.

Le but de ce chapitre est l'étude théorique des systèmes automatisés, précisément l'automate programmable industriel.

Dans ce chapitre, nous détaillons en premier lieu l'historique et la définition de l'API, ensuite nous présenterons la structure générale d'un système automatisé et enfin nous terminerons ce chapitre avec une présentation détaillée sur les automates programmables industriels et la structure modulaire essentiellement S7-300.

#### **III -2-Historique :[5]**

Les automates programmables industriels (API) sont apparus à la fin des années soixante aux Etats Unis, à la demande de l'industrie automobile américaine (General Motors en leader), qui réclamait plus d'adaptabilité de leur systèmes de commande. Les couts de l'électronique permettant alors de remplacer avantageusement les technologies actuelles.

#### **III -3-Définition:[6]**

Un automate programmable industriel, ou API, est un dispositif électronique programmable destiné à la commande des processus industriels par un traitement séquentiel. Il envoie des ordres vers les prés actionneurs (partie opérative ou PO côté actionneur) à partir de données d'entrées (capteurs) (partie commande ou PC côté capteur), de consignes et d'un programme informatique.

#### **III -4-Structure d'un système automatisé [6]**

Un API constitué essentiellement **:** *Figure .* **III** *.1.*

- D'une unité centrale.
- D'un module d'entrée (ou interface d'entrées).
- D'un module de sortie (ou interface de sortie).
- D'un coupleur.

D'une console de programmation ou autre périphérique.

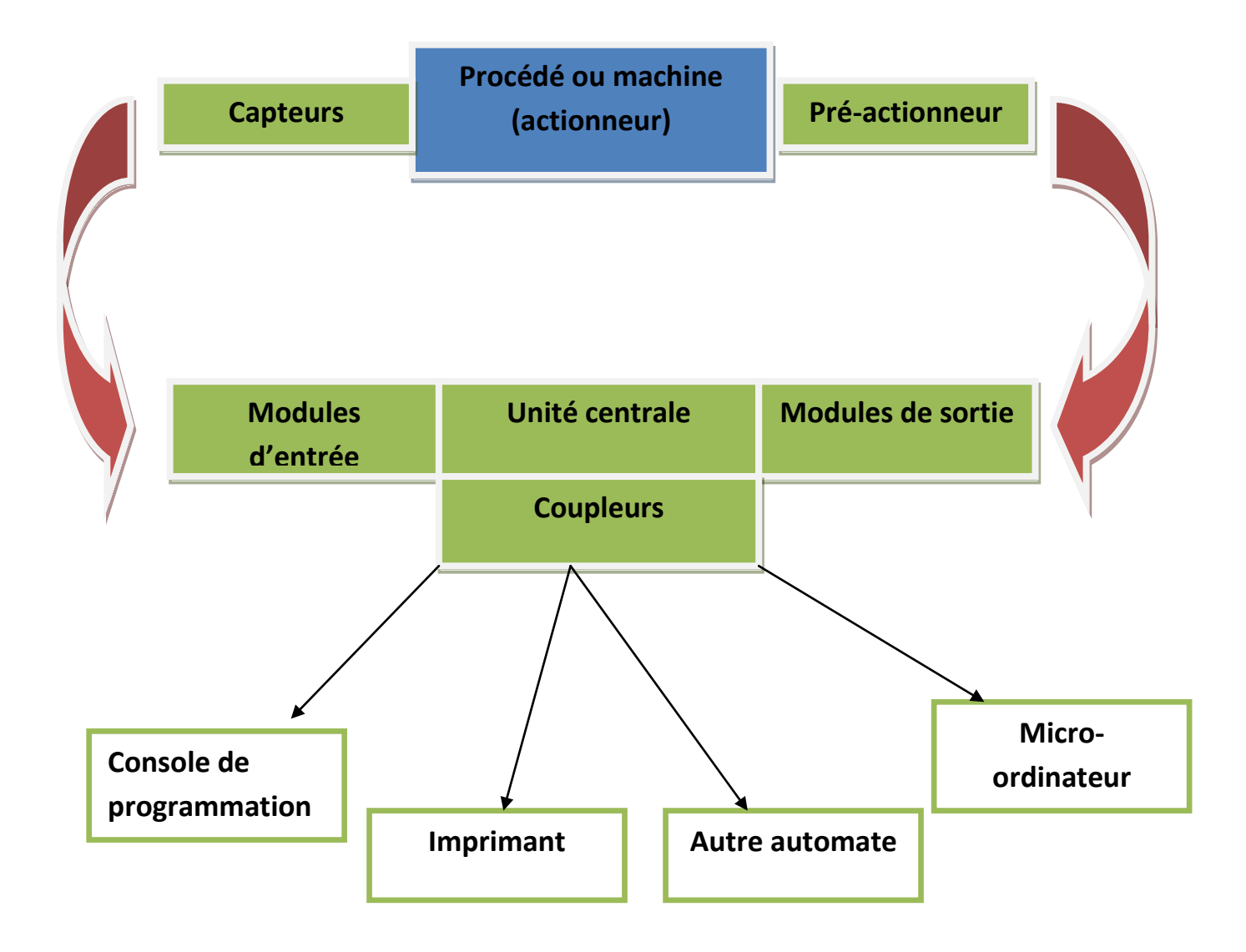

**Figure.** *.* **III** *.***1** : structure d'un système automatisé

#### **L'unité centrale (UC) :**

C'est le cœur de la machine, comporte le(s) processeur(s) (unité de traitement logique ou numérique et la mémoire(s).

#### **Le module des entrées (ou interface d'entrées) :**

Il permette de raccorder à l'automate les différents capteurs.

#### **Le module des sorties (ou interface de sortie) :**

Il permette de raccorder à l'automate les différents pré-actionneurs.

#### **Le Coupleur :**

Ce sont des cartes électroniques qui assurent la communication entre les périphériques (Modules d'E/S ou autres) et l'unité centrale.

En général, les échanges entre l'UC et les modules d'E/S s'effectuent par l'intermédiaire d'un bus interne.

#### **Les consoles**

Il existe deux types de consoles :

Console d'exploitation : permet le paramétrage et les relevés d'informations

(Modification des valeurs et visualisation). Console de programmation, réglage et

exploitation. Cette dernière effectue dans la phase de programmation:

- l'écriture.
- la modification.
- l'effacement.
- le transfert d'un programme dans la mémoire de l'automate ou dans une mémoire REPROM.

#### **III** *-5-***Les avantages et inconvénients des API :[6]**

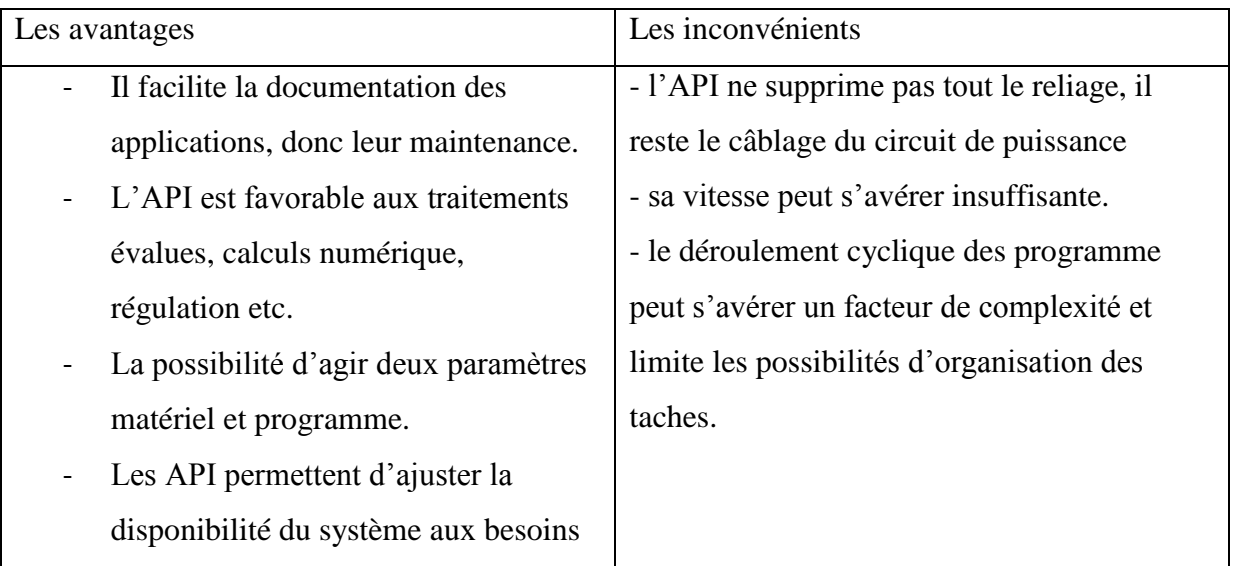

**Tab. III** *.***1** : les avantages et inconvénients.

#### **III***-6-***Nature des informations traitées par l'automate :[7]**

Les informations peuvent être de type :

• **Tout ou rien(T.O.R)** : l'information ne peut prendre que deux états (vrais/faux, 1) ou 0…).C'est le type d'information délivrée par un détecteur, un bouton poussoir…

- **Analogique :** l'information est continue et peut prendre une valeur comprise dans une plage bien déterminée. C'est le type d'information délivrée par un capteur (pression, température…).
- **Numérique :** l'information est continue dans des mots codés sous forme binaire ou bien hexadécimale, C'est le type d'information délivrée par un ordinateur.

#### **III** *-7-***Architecture des automates :[7]**

#### **III** *-7-1-* **Aspect extérieur :**

Les automates peuvent être de types compact ou modulaire *Figure.* **III** *.2.*

- **De type compact** : on distinguera les modules de programmation (LOGO de Siemens, ZELIO de Schneider, MILLENIUM de Grouzet…) des micros automates. Il intègre le processeur, l'alimentation, les entrées et les sorties. Selon les modèles et les fabricants, il pourra réaliser certaines fonctions supplémentaires (comptage rapide, E/S analogique…) et recevoir des extensions. Ces automates, de fonctionnement simple, sont généralement destinés à la commande de petits automatismes.
- **De type modulaire :** le processeur, l'alimentation et les interfaces d'entrées/sorties résident dans des unités séparées (**modules**) et sont fixées sur un ou plusieurs **racks**  contenant '' le fond de panier'' (bus plus connecteurs).Ces automates sont intégrés dans les automatismes complexes ou de puissance, capacité de traitement et flexibilité sont nécessaire.

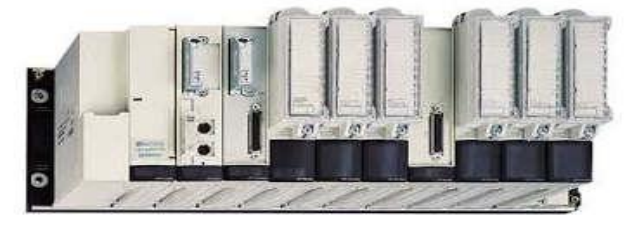

Automate modulaire (Modicon)

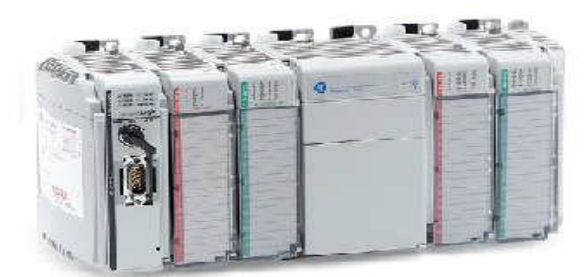

Automate compact (Allen\_Bradley)

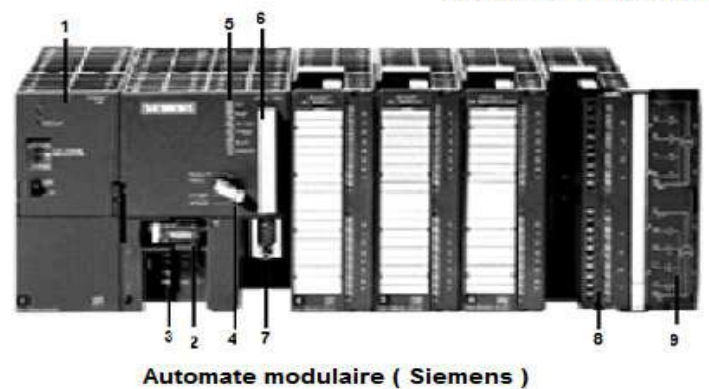

*Figure.* **III** *.2.* Les types des automates

#### Chapitre III **COMMANDE DES API & PROGRAMMATION STEP7**

- 1- Module d'alimentation 6- Carte mémoire
- 2- Pile de sauvegarde 7- Interface multipoint (MPI)

3- Connexion au 24Vcc 8- Connecteur frontal

- 4- Commutateur de mode (à clé) 9- Volet en face avant
- 5- LED de signalisation d'état et de défauts.

#### **III** *-7-2-* **Structure interne :**

Cette partie comporte quatre parties principales :

- **1** une mémoire.
- **2** Un processeur.
- **3** Des interfaces d'Entrées/Sorties.
- **4** Une alimentation (240Vac-24Vcc).

Ces quatre parties sont reliées entre elles par des bus (ensemble câblé autorisant le passage de l'information entre ces quatre secteur de l'API).ces quatre parties réunies forment un ensemble compact appelé automate *Figure.* **III** *.3.*

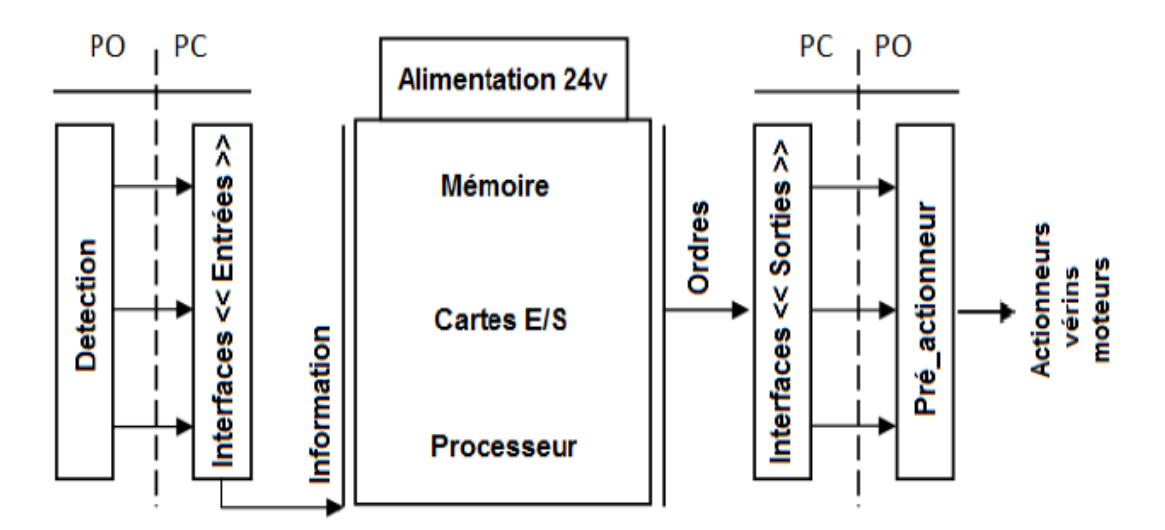

*Figure.* **III** *.3.* Structure interne d'un API

#### **1**- **Le processeur :**

Son rôle consiste d'une part à organiser les différentes relations entre la zone mémoire et les interfaces d'E/S et d'autre part à gérer les

#### **2**- **Les interfaces :**

- L'interface d'entrée comporte des adresses d'entrée,
- L'interface de sortie comporte des adresse de sorties, une pour chaque actionneur.
- Le nombre de d'E/S varie suivant le type automates.
- 
- -
	-

 Les cartes d'E/S ont une modularité de 8, 16 ou 32voies. Elles admettent ou délivrent des tensions continues 0

#### **3**- **La mémoire :**

Elle est conçu pour recevoir, gérer, stocker des informations issues des différents secteurs du système qui sont le terminal de programmation ( PC ou console) et le processeur qui lui gèrent et exécute le programme. Elle reçoit également des informations en provenance de capteurs.

#### **4**-**L'alimentation :**

Tous les automates actuels utilisent un bloc d'alimentation alimente 240 V AC et délivrant une tension de 24V CC

#### **III** *-7-***3 Fonction réalisées : [7]**

Les automates compacts permettent de commander des sorties en T.O.R et gèrent parfois des fonctions de comptage et de traitement analogique.

Les automates modulaires permettent de réaliser de nombreuses autres fonctions grâce à des modules intelligents que l'on dispose sur un ou plusieurs racks. Ces modules ont l'avantage de ne pas surcharger le travail de la CPU car ils disposent bien souvent de leur propre processeur.

#### **III-7- 4 Les types de cartes :**

#### **Carte d'entrées/sorties :**

Au nombre de 4, 8, 16 ou 32, elles peuvent aussi bien réaliser des fonctions d'entrées, de sorties ou les deux. Ce sont les plus utilisées et les tensions disponibles sont normalisées 24v 48v (continu) ou 110v, 230v (alternatif ).

Les voies peuvent être indépendantes ou posséder des "communs". Les cartes d'entrées permettent de recueillir l'information des capteurs, boutons ... qui lui sont raccordés et de la matérialiser par un bit image de l'état du capteur.

Les cartes de sorties offrent deux types de technologies : les sorties à relais électromagnétiques (bobine plus contact) et les sorties statiques (à base de transistors ou de triacs).

#### **Carte de comptage rapide :**

Elles permettent d'acquérir des informations de fréquences élevées incompatible avec le temps de traitement de l'automate.

Exemple : signal issu d'un codeur de position.

#### **Carte de commande d'axe** :

Elles permettent d'assurer le positionnement avec précision d'élément mécanique selon un ou plusieurs axes. La carte permet par exemple de piloter un servomoteur et de recevoir les informations de positionnement par un codeur. L'asservissement de position pouvant être réalisé en boucle fermée.

#### **Cartes d'entrées/sorties analogiques :**

Elles permettent de réaliser l'acquisition d'un signal analogique et sa conversion numérique(CAN) indispensable pour assurer un traitement par le microprocesseur. La fonction inverse (sortie analogique) est également réalisée. Les grandeurs analogiques sont normalisées : 0-10V ou 4-20mA.

#### **III-8- La programmation des API : [8]**

La programmation des API peut s'effectuer de trois manières possibles : sur l'API lui même à l'aide de touche, avec une console de programmation relié par un câble spécifique ou avec un PC et un logiciel approprié.

Dans notre système, la commande des déférents mouvements sont géré par un automate S7-300.

#### **III** *-9-***L'automate S7-300 :[8]**

L'automate S7-300 est un mini automate modulaire de la famille SIMATIC, destiné à des taches d'automatisation moyennes hautes gammes, avec possibilité d'extensions jusqu'à 32 modules et une mise en réseau par l'interface multipoint (MPI), PROFIBUS et Industriel Ethernet *Figure.* **III** *.4 .*

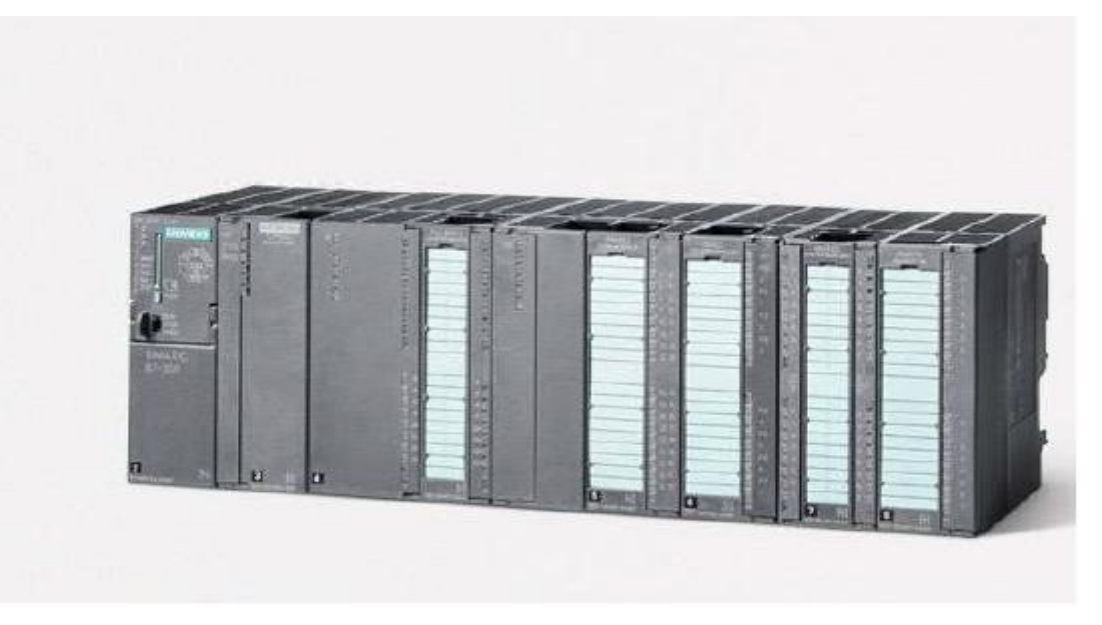

*Figure.* **III** *.4.* L'API S7-300

#### **Les modules S7-300 :**

L'automates programmables S7-300 est d'une forme modulaire, permet un vaste choix de gamme de module suivant :

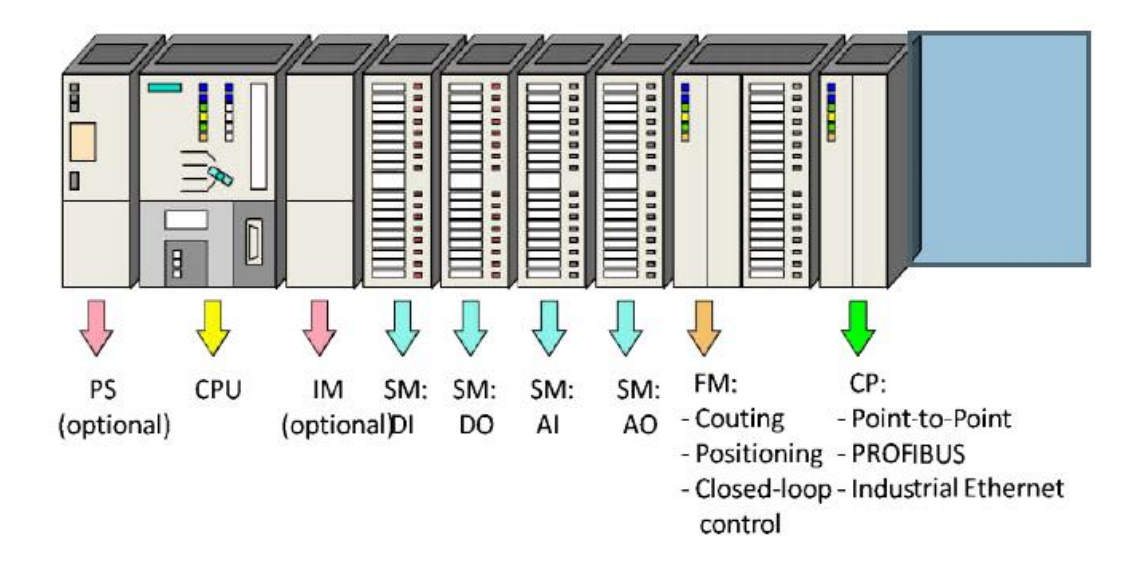

**Figure III .5** : Les différents modules constituant S7-300

#### **Le module d'alimentation (PS)**

Le module d'alimentation (PS) délivre un courant de sortie assignée de 2A ,5A ou 10A sous une tension de 24 volts.

La tension de sortie a séparation galvanique pour la protection de la CPU contre les courts circuits.

#### **Unité centrale (CPU) :**

C'est une carte électronique construite autour d'un ou plusieurs processeurs et mémoire. La CPU possède un système d'exploitation, une unité d'exécution et des interfaces de communication. Essentiellement la CPU lit l'état des signaux d'entrée et exécute le programme utilisateur séquentiellement *Figure .* **III** *.6.*

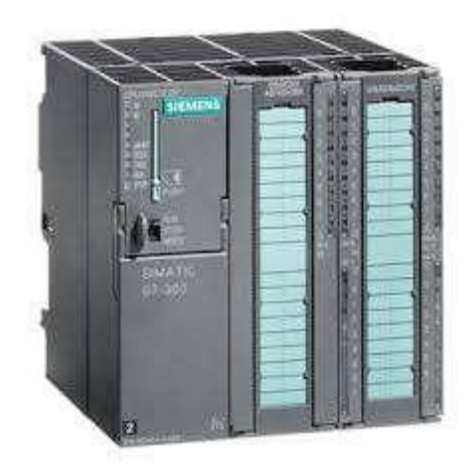

*Figure* **III** *.6 :* CPU S7-300*.*

#### **1. Interfaces MPI :**

Chaque CPU est équipée d'une interface MPI pour la connexion de la console de programmation (PG) ou un appareil par exemple adaptateur PC.

#### **2. Commutateur de mode de fonction :**

Les modes de fonctionnement sont :

- RUN-P : exécution de programme, accès en écriture et en lecture avec la PG.
- RUN : exécution de programme, accès en lecture seule avec la PG.
- STOP : le programme n'est pas exécuté, toutes les fonctions avec la PG sont autorisées.
- MRES : position dans laquelle en effacement générale de la CPU peut être effectué.

#### **3. La carte mémoire :**

Une carte mémoire peut être montée à la CPU ; elle conserve le contenu du programme en cas de coupure de courant, même en l'absence de la pile.

#### **4. Le processeur :**

C'est le cerveau de l'automate. Son rôle consiste d'une part à organiser les différentes relations entre la zone mémoire et les interfaces d'entrée et de sortie et d'autre part à gérer les instructions du programme. Il est composé :

- D'une Unité Logique (UL) qui traite les opérations ET, OU et la Négation.
- D'une Unité Arithmétique et Logique (UAL) qui traite les opérations de temporisation, de comptage et de calcul.
- D'un Accumulateur qui est un registre de travail dans lequel se range une donnée ou un résultat.
- D'un Décodeur d'instruction qui décode l'instruction a exécuté en y associant les microprogrammes de traitement.
- D'un Compteur Programme ou Compteur ORDINAL qui l'adresse à la prochaine instruction à exécuter et gère ainsi la chronologie de l'exécution des instructions du programme.

#### **5. La mémoire :**

Le stockage des données et des programmes s'effectue dans la mémoire.

Ces mémoires peuvent être :

- Des RAM ou des EPROM durant la phase d'étude et de mise au programme.
- Des RAM ou des PROM durant la phase d'exploitation.

#### **Module de signaux (SM) :**

Ils servent d'interface entre le processus et l'automate. Il existe des modules d'entrée TOR, des modules de sortie TOR ainsi que des modules d'entrée et de sortie analogiques. Les modules d'entrée/sortie sont des interfaces entre les capteurs et les actionneurs d'une machine ou d'une installation *Figure .* **III** *.7.*

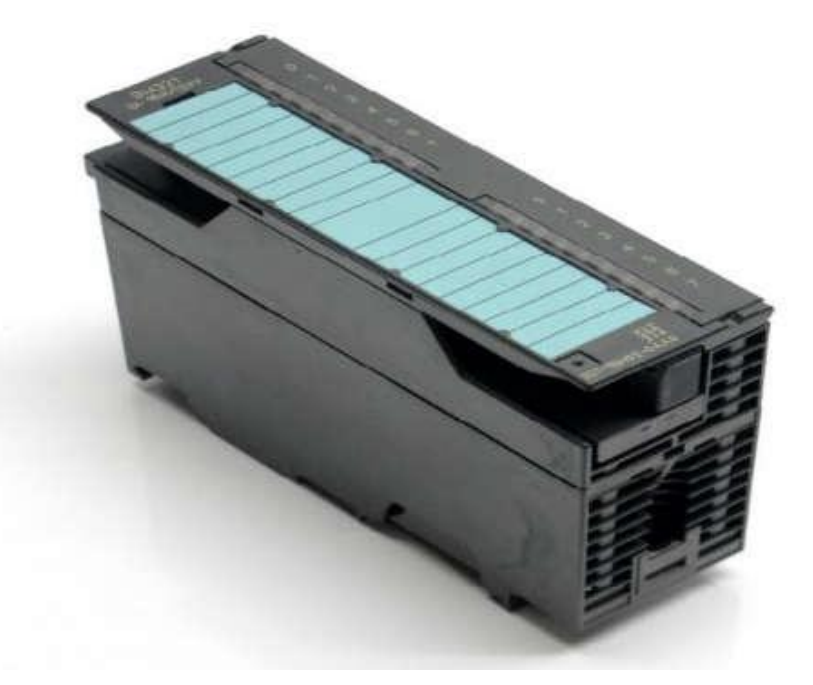

**Figure***.* **III***.* **7** : Un module SM de S7-300.

#### **1. Les entrées Tout Ou Rien (TOR) :**

Les modules d'entrée tout ou rien permettent de raccorder a l'automate les différents capteurs logiques. Elles assurent l'adaptation, l'isolement, le filtrage et la mise en forme des signaux électroniques. L'état de chaque entrée est donné par une diode électroluminescente

situant sur la carte. Le nombre d'entrées sur une carte est de : 4, 8, 16 32.les tensions d'entrées sont de : 24, 48, 110, 220 volts en courant continu ou alternatif.

#### **2. Les entrées analogiques :**

Les cartes d'entrées analogiques permettent de gérer des grandeurs analogiques en variant un code numérique au sein des modules. Il existe 3 types d'entrées analogiques :

- Haut niveau qui accepte une tension de 0 à 10 v et une intensité de 0 à 20 mA ou de 4 à 20mA.
- Thermocouple avec un signal d'entrée de 0 à 20mV, de 0 à 50mV ou de 0 à 100 mV.
- Sender PT 100 avec un signal d'entrée de 0 a100 mV, 0 à 250 mV ou de 0 à 400 mV.

Il existe des modules à 2, 4, 8 voies d'entrées sur le marché ces modules disposent d'un seul convertisseur analogique/numérique, elles sont scrutées les unes à la suite des autre par un multiplexeur a relais.

#### **3. Les sorties Tout Ou Rien :**

Les modules de sorties tout ou rien permettent de raccorder a l'automate les différents prés actionneurs.

Les tensions de sorties usuelles sont de 5, 24, 48, 110 ou 220 volts en continu ou en alternatif. Les courants vont de quelque mA a quelque Ampères.

Ces modules possèdent des relais ou bien des triacs des transistors. L'état de chaque sortie est visualisé par une diode électroluminescente.

#### **4. Les sorties analogiques :**

Les modules de sorties analogiques permettent de gérer des grandeurs analogiques en faisant varier un code numérique au sein du module. Il existe deux grands types de sorties :

- Avec une résolution de 8 bits.
- Avec une résolution de 12 bits.

Ces sorties peuvent posséder un convertisseur par voie. Le nombre de voies sur ces cartes est de 2 ou 4.

#### **III***-10-* **Avantage de l'automate S7-300 :[7]**

- Une construction compacte et modulaire, libre de contrainte de configuration.
- Une riche gamme de modules adaptés à tous les besoins du marché est utilisable en architecture centralisée.
- Une large gamme de CPU.
- Une large plage de température de  $-25^{\circ}$ C à  $+60^{\circ}$ C.
- Une meilleure tenue aux sollicitations mécaniques.

Une résistance à la pollution par des gaz nocifs, poussière et humidité de l'air.

#### **III** *-11-***Fonctionnement de base d'une API :**

#### **III-11-***.***1 Le module central CPU :**

La tension du signaleur est connectée sur la barrette de connexion du module d'entrée. Dans la CPU (module central), le processeur qui traite le programme se trouve dans la mémoire, il interroge les entrées de l'appareil pour savoir si elles délivrent la tension ou non. Au même temps, il ordonne au module de sortie de commuter sur le connecteur de la barrette de connexion correspondante en fonction de l'état de tension sur les connecteurs des modules de sorties. Les appareils à positionner et les lampes indicatrice sont connectés ou déconnectés.

#### **III** *-11-***2. Réception des informations sur les états du système :**

Le S7-300 reçoit des informations sur l'état du processus via les capteurs de signaux reliés aux entrées. Il met à jour la mémoire image au début de chaque cycle de programme en transférant l'état des signaux d'entrées des modules vers la mémoire image des entrées qui permet à la CPU de savoir l'état de processus.

#### **III** *-11-***3. Exécution du programme utilisateur :**

Après avoir acquis les informations d'entrée et exécuter le système d'exploitation, la CPU passe à l'exécution du programme utilisateur, qui contient la liste d'instruction à exécuter pour faire fonctionner le procédé. Il est composé essentiellement de bloc de donnée, de bloc d'organisation.

#### **III-11-4. La commande du processus :**

Les consoles de programme ((SIMATIC)) sont des outils pour la saisie, le traitement et l'archivage des données du processus, ainsi que la suppression du programme. Avec l'atelier logiciel ((SIMATIC)), l'utilisateur dispose d'une gamme d'outils complète de chaque tache d'automatisation. Le raccordement entre l'automate et la console est réalisé par l'interface multi points (MPI).

#### **III** *-11-***5. Mise en œuvre d'un automate :**

A partir d'un problème d'automatisme donné, dans lequel on définit les commandes les capteurs, les organes de sortie et le processus à réaliser, il faut établir :

- Le grafcet niveau 1 et le grafcet niveau2.
- Faire le repérage des entrées/sorties.
- Ecrire le programme, le charger dans la mémoire RAM/EPROM et le transférer dans l'unité centrale de l'automate.
- Tester à vide (mise au point).
- Raccorder l'automate a la machine.

#### **III** *-12-Programmation STEP7 :*

Les automates programmables industriels effectuent des taches d'automatisation traduites sous formes de programme d'application qui définit la manière dont l'automate doit commander le système par une suite d'instructions, le programme doit être écrit dans un langage déterminé avec des règles définies pour que l'automate puisse l'exécuter, pour cela les automates de la famille SIEMENS sont programmés grâce au logiciel STEP7 via une console de programmation ou PC et sous un environnement WINDOWS.

#### **III** *-12-1-Définitions du logiciel STEP7:[9]*

Step7 est le logiciel de base qui permet la configuration et la programmation des systèmes d'automatisation SIMATIC. Il s'exécute sous un environnement Windows, à partir d'une console de programmation ou d'un PC.

Il existe plusieurs versions : STEP micro/DOS et STEP micro/ Win pour les applications S7-300 et S7-400.

Le logiciel STEP7 offre les possibilités suivantes :

- Configuration et paramétrage du matériel et de communication.
- Création de gestion des projets.
- La création des programmes.
- Gestion des mnémoniques.
- Test de l'installation d'automatisation.
- Le diagnostic lors des perturbations dans l'installation.
- Document et archivage.
- Notre premier objectif est la programmation et le simulation sur STEP7 et la 2<sup>eme</sup> objectif est la programmation sur **GRAFCET** (voir annexe).

### **III** *-12-2-Création d'un nouveau projet :*

Dans le but de créer un nouveau projet sur STEP7, nous devons suivre les étapes suivantes :

1- Double-clique sur l'icône SIMATIC MANAGER qui se trouve dans le bureau *Figure* **III***.* **8**.

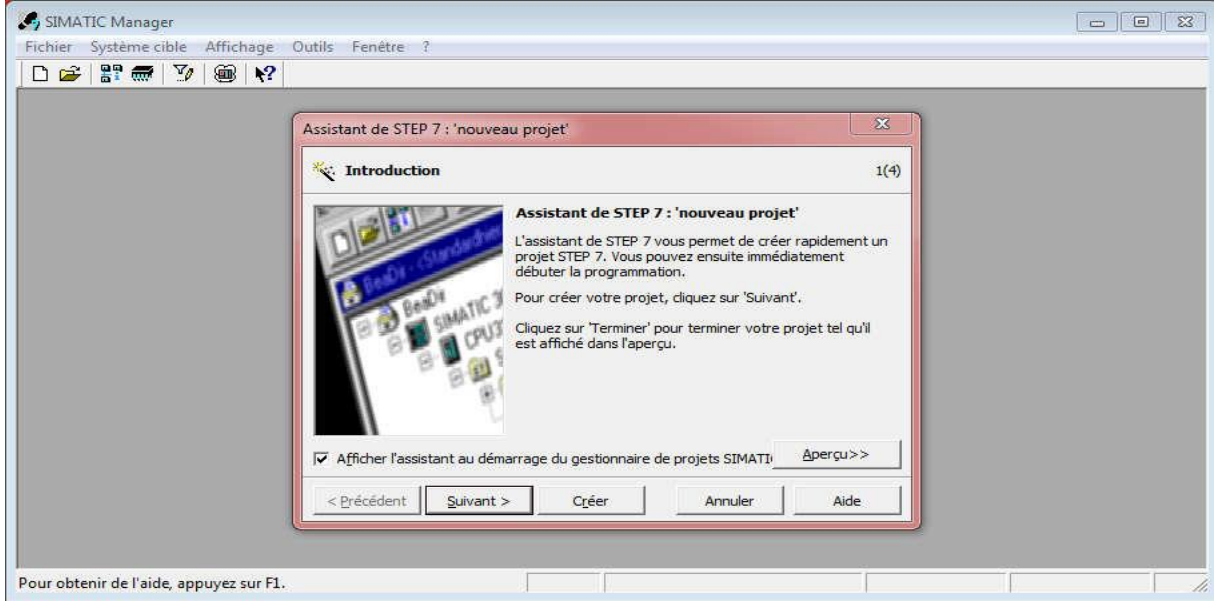

*Figure* **III***.* **8**: Assistant de STEP7

2- En cliquant sur l'icône « suivant », la fenêtre qui apparaitra nous permettra de choisir la CPU avec la quelle nous voulons travailler. (Dans notre cas nous avons choisi la CPU 313C-2DP) *Figure* **III***.* **9.**

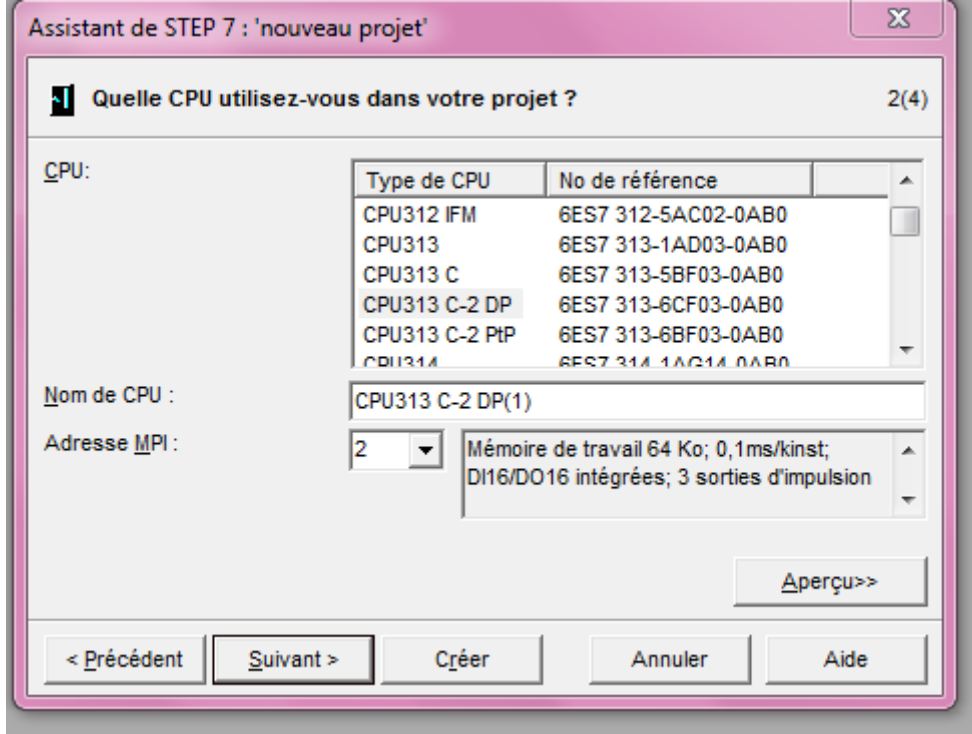

*Figure* **III***.* **9 :** Choix de la CPU

3- Apres avoir choisit la CPU qui nous convient, la fenêtre qui apparait va nous permettre de choisir les blocs à insérer, ainsi que de choisir le langage de programmation (LIST, LOG ou CONT).

Dans notre cas, nous avons choisi le bloc OB1 (bloc d'organisation) et le langage à contact (CONT) comme langage de programmation *Figure* **III***.* **10.**

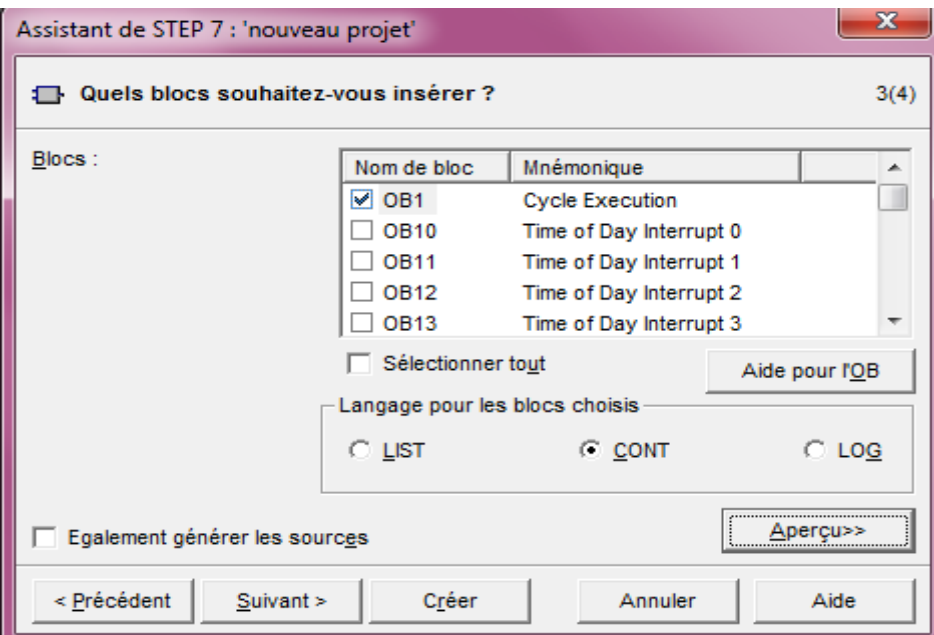

*Figure* **III***.* **10 :** Choix du bloc à insérer et du langage de programmation utilisé

4- En cliquant sur suivant, l'icône de la création de projet apparait afin de le créer *Figure* **III***.*  **11.**

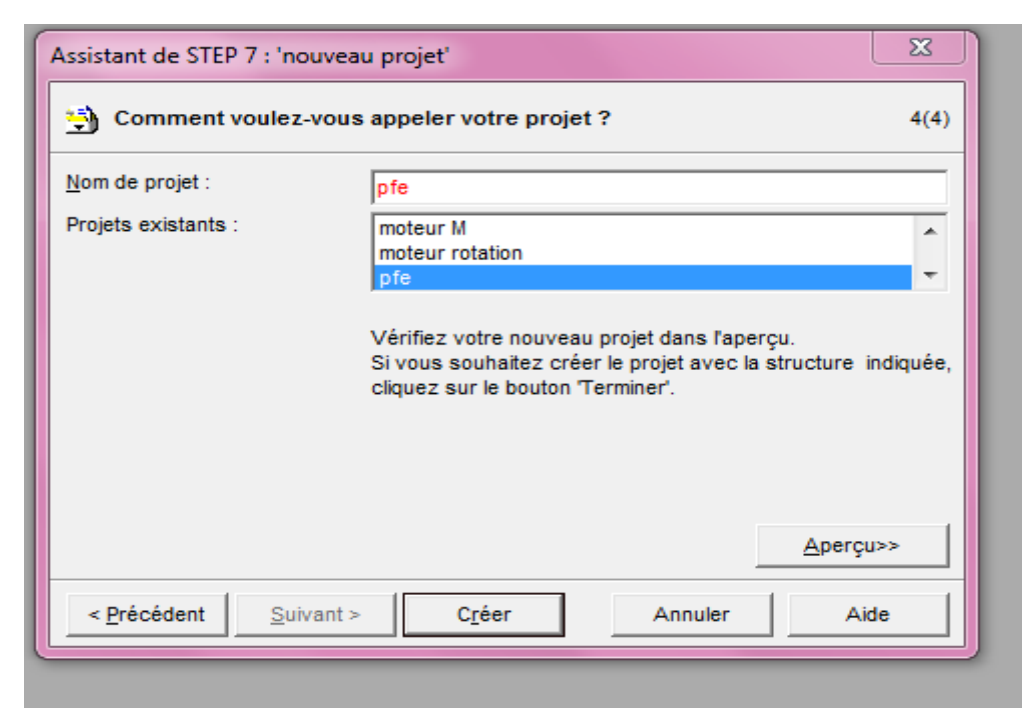

*Figure* **III***.* **11 :** Choix du nom et création du projet

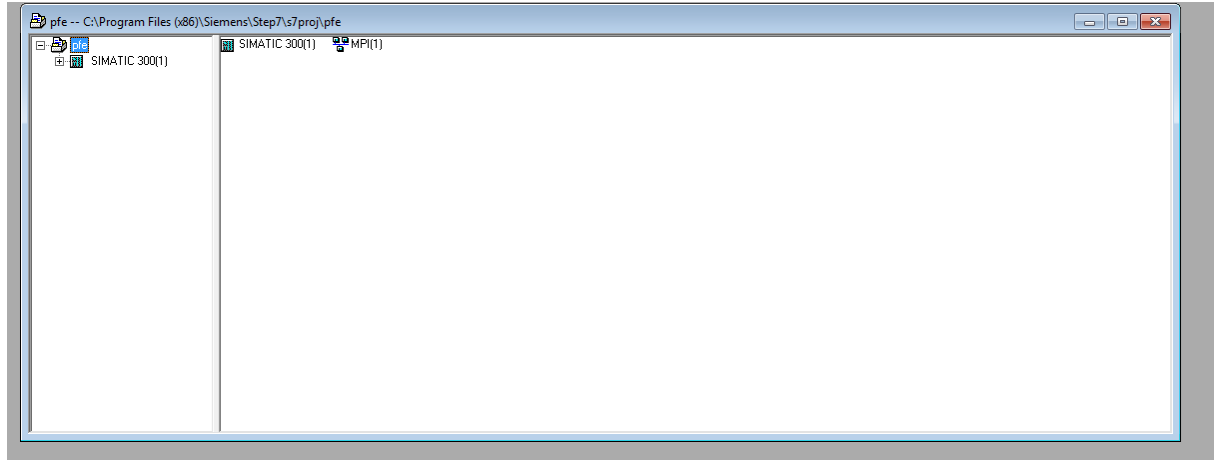

5-En cliquant sur créer, la fenêtre suivante apparait *Figure* **III***.* **12***.*

#### *Figure* **III***.* **12** *:* Fenêtre SIMATIC MANAGER d'un projet

#### **III** *-12-3-***Configuration matérielle :**

La configuration matérielle est une étape importante. Elle consiste à disposer les châssis (rack), les modules et les appareils de la périphérie centralisée.

Les châssis sont représentées par une table de configuration dans la quelle on peut placer un nombre définis de modules comme dans les châssis réels.

Dans notre cas, nous avons choisis une alimentation PS 307 5A, la CPU 313C-2DP, un module d'entré/sortie TOR pour la configuration de notre matériel. (Le choix du nombre d'entrée/sortie doit être fait en fonction des besoins de notre machine). *Figure* **III***.* **13***.*

|                                                       | Du SIMATIC 300(1) (Configuration) -- porteauto |          |                                   |                  |                   |                  |                          |
|-------------------------------------------------------|------------------------------------------------|----------|-----------------------------------|------------------|-------------------|------------------|--------------------------|
| $\equiv$ (0) UR                                       |                                                |          |                                   |                  |                   |                  | $\hat{\phantom{a}}$      |
| PS 307 5A<br>$\begin{bmatrix} 1 \end{bmatrix}$        |                                                |          |                                   |                  |                   |                  | $\equiv$                 |
| í.<br><b>CPU 313C-2 DP</b><br>$\overline{\mathbf{z}}$ | ᇀ                                              |          |                                   |                  |                   |                  |                          |
| DP<br>$\chi$ <sub>2</sub>                             |                                                |          | PROFIBUS(1): Réseau maître DP (1) |                  |                   |                  |                          |
| 2.2<br>D116/DO16<br>Comptage                          |                                                |          |                                   |                  |                   |                  |                          |
| $\frac{2.4}{3}$                                       |                                                |          |                                   |                  |                   |                  |                          |
| $\overline{4}$                                        | (6) MICRON                                     |          |                                   |                  |                   |                  |                          |
|                                                       |                                                |          |                                   |                  |                   |                  |                          |
|                                                       |                                                |          |                                   |                  |                   |                  |                          |
|                                                       |                                                |          |                                   |                  |                   |                  |                          |
|                                                       |                                                |          |                                   |                  |                   |                  | $\overline{\phantom{a}}$ |
| $\leftarrow$<br>m.                                    |                                                |          |                                   |                  |                   |                  | ×.                       |
|                                                       |                                                |          |                                   |                  |                   |                  |                          |
|                                                       |                                                |          |                                   |                  |                   |                  |                          |
| $\blacktriangleright$ (0) UR                          |                                                |          |                                   |                  |                   |                  |                          |
|                                                       |                                                |          | Adresse MPL                       | Adresse d'entrée | Adresse de sortie |                  |                          |
| Emplacement<br>Module<br>▮<br>$\sim$<br>1             | Référence<br>6ES7 307-1EA00-0AA0               | Firmware |                                   |                  |                   | $C_{\text{max}}$ |                          |
| PS 307 5A<br>$\overline{2}$<br><b>CPU 313C-2 DP</b>   | 6ES7 313-6CE00-0AB0                            | V1.0     | l2                                |                  |                   |                  |                          |
| DF<br>Ж2                                              |                                                |          |                                   | 7023''           |                   |                  |                          |
| 22<br>DI16/DO16                                       |                                                |          |                                   | 124125           | 124125            |                  |                          |
| 24<br>Comptage                                        |                                                |          |                                   | 768783           | 768783            |                  |                          |
| 3                                                     |                                                |          |                                   |                  |                   |                  | ≡                        |
| $\overline{4}$                                        |                                                |          |                                   |                  |                   |                  |                          |
| $\overline{5}$                                        |                                                |          |                                   |                  |                   |                  |                          |
| $\overline{6}$                                        |                                                |          |                                   |                  |                   |                  |                          |
| $\overline{7}$                                        |                                                |          |                                   |                  |                   |                  |                          |
| 8                                                     |                                                |          |                                   |                  |                   |                  |                          |
| ॿ                                                     |                                                |          |                                   |                  |                   |                  |                          |

*Figure* **III***.* **13 :** Configuration du matériel

Nous avons utilisé jusqu'à présent 14 entrées et 6 sorties Tout Ou Rien (TOR).

#### **III** *-12-3-1-câblage d'entrée :*

Les entrées de l'automate programmable doivent recevoir l'information sous forme de potentiel électrique, dans notre cas c'est **24V**. Une fois que la sortie ait reçu les **24V**, elle s'active. Par ailleurs, l'activation d'une ou de plusieurs entrées peut déclencher une tâche à exécuter au niveau du programme.

#### **III** *-12-3-2-câblage des sorties :*

Chaque sortie de l'automate est constituée d'un voyant de signalisation dont la fermeture du contact est commandée par la consigne opérative élaborée par le programme. La fermeture du contact va permettre l'alimentation des voyants. La figure ….. montre un exemple du câblage.

#### **III** *-12-4-***Table des Mnémoniques** :

Une mnémonique est un nom que l'utilisateur définit en respectant les règles de la syntaxe imposée. Il est destiné à rendre le programme lisible et aide donc à gérer facilement le grand nombre de variables couramment rencontrées dans ce genre de programme. Ce nom qu'on a donné à l'adresse pourra être utilisé directement dans le programme une fois les affectations terminées.

La figure suivante *Figure* **III***.* **14***.* illustre une partie de la table de mnémoniques de notre projet.

|                | Etat | Mnémonique /    | Opérande        | Type de do  | Commentaire          |
|----------------|------|-----------------|-----------------|-------------|----------------------|
| $\mathbf{1}$   |      | Arrét d'urgence | $E = 124.6$     | <b>BOOL</b> |                      |
| $\overline{2}$ |      | AUT/MAN         | 125.0<br>Е      | <b>BOOL</b> |                      |
| 3              |      | Automatique     | 124.4<br>А      | <b>BOOL</b> |                      |
| 4              |      | <b>Cde Mot</b>  | 124.1<br>А      | <b>BOOL</b> |                      |
| 5              |      | CP              | 124.0<br>Е      | <b>BOOL</b> |                      |
| 6              |      | En service      | 124.3<br>А      | <b>BOOL</b> |                      |
| $\overline{7}$ |      | FC <sub>1</sub> | 124.1<br>Е      | <b>BOOL</b> |                      |
| 8              |      | FC <sub>2</sub> | 124.2<br>Ε      | <b>BOOL</b> |                      |
| 9              |      | FC <sub>3</sub> | 124.3<br>E      | <b>BOOL</b> |                      |
| 10             |      | FC4             | 124.4<br>Е      | <b>BOOL</b> |                      |
| 11             |      | G7_STD_3        | <b>FC</b><br>72 | FC 72       |                      |
| 12             |      | Left            | 125.3<br>Е      | <b>BOOL</b> |                      |
| 13             |      | Manuel          | 124.5<br>А      | <b>BOOL</b> |                      |
| 14             |      | <b>PV/GV</b>    | 124.0<br>А      | <b>BOOL</b> |                      |
| 15             |      | Right           | 125.2<br>Е      | <b>BOOL</b> |                      |
| 16             |      | <b>Sens</b>     | 124.2<br>А      | <b>BOOL</b> |                      |
| 17             |      | Start           | 124.5<br>Е      | <b>BOOL</b> |                      |
| 18             |      | <b>Stop</b>     | 124.7<br>Е      | <b>BOOL</b> |                      |
| 19             |      | <b>TIME TCK</b> | SFC 64          | SFC 64      | Read the System Time |
| 20             |      | validation      | $E = 125.1$     | <b>BOOL</b> |                      |
| 21             |      |                 |                 |             |                      |

*Figure* **III***.* **14 :** Table de mnémonique

Dans notre table des mnémoniques nous avons : *Figure* **III***.* **14** *.*

- $\triangleright$  Les sorties qui sont adressé avec A (ex : A124.0, A124.1...).
- Les entrées qui sont adressé avec E (ex : E124.0, E125.2….).

#### **III** *-12-5-***La programmation sur STEP7 [10] :**

Le STEP7 dispose de trois langages de programmation, ainsi que d'une méthode utilisant le GRAFCET comme outil.

**1. Langage liste (LIST) :** image textuelle proche du comportement interne de l'automate.

**2. Langage logigramme (LOG) :** langage graphique, utilisant les symboles de l'électronique numérique (portes logiques).

**3. Langage contact(CONT) :** suite de réseaux parcourus séquentiellement dont les entrées sont représentées par des interrupteurs et les sorties par des bobines.

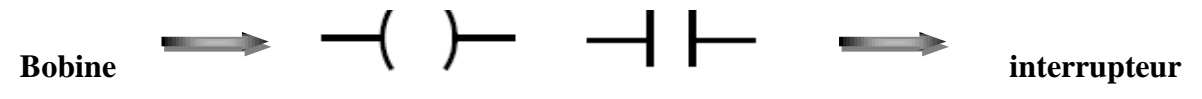

**4. Graph :** utilise le GRAFCET comme outil, qui permet de vérifier si le GRAFCET fonctionne correctement, et cela en utilisant la simulation.

#### **III** *-12-6-***Blocs du programme utilisateur**

Le logiciel STEP7 dans ces différents langages de programmation possède un nombre important de bloc utilisateur, destinés à structurer le programme utilisateur dont on peut citer les blocs importants suivants :

- Bloc d'organisation (OB).
- Bloc fonctionnel (FB).
- Bloc de données d'instance (DB d'instance).
- Blocs de données globales (DB).
- Les fonctions (FC).

#### **III** *-12-6-1-***Bloc d'organisation (OB)**

Notre projet, contient les blocs que l'on doit charger dans la CPU pour réaliser la tâche d'automatisation, il englobe :

- Les blocs de code (OB, FB, FC, SFB, SFC) qui contiennent les programmes,
- Les blocs de données DB d'instance et DB globaux qui contiennent les paramètres du programme.

On a utilisé le bloc d'organisation **OB1** qui est appelé par le système d'exploitation, il fait appel aux autres blocs qui constituent le programme, lorsqu'on appelle un bloc fonctionnel dans l'OB1 un bloc de donnée associé sera créé automatiquement.

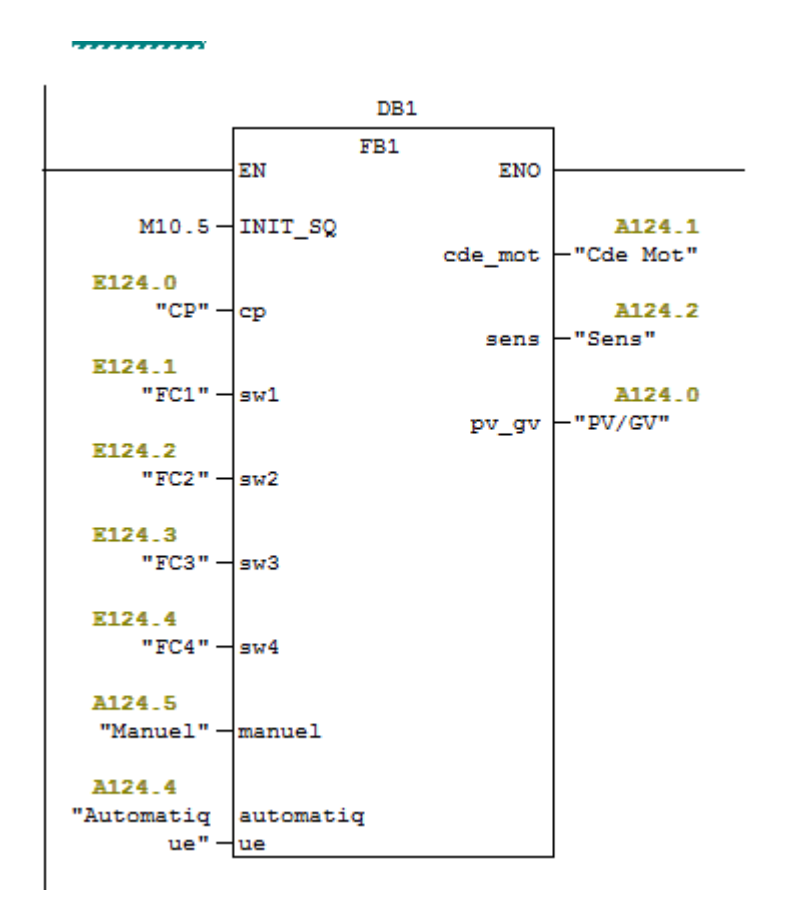

**Figure III. 15 :**BLOC OB1**(** l'appel FB1 dans DB1)

#### **III** *-12-6-2-***Blocs fonctionnelles (FB)**

Le FB est un sous-programme écrit par l'utilisateur et exécuté par des blocs de code, On lui associe un bloc de données d'instance DB relatif à sa mémoire et contenant ses paramètres. Pour ce programme on a utilisé deux blocs de ce type(FB1 Mode Automatique, FB2 Mode Manuelle), programmé en langage GRAPH.

#### **III** *-12-6-3-***Blocs de données (DB)**

Ces blocs de données servent uniquement à stocker des informations et des données mais pas d'instructions, ces données seront utilisées par d'autres blocs.

#### **III** *-12-6-4-***Bloc fonction (FC)**

La FC contient des routines pour les fonctions fréquemment utilisées. Elle est sans mémoire et sauvegarde ses variables temporaires dans la pile de données locales. Cependant elle peut faire appel à des blocs de données globaux pour la sauvegarde de ses données

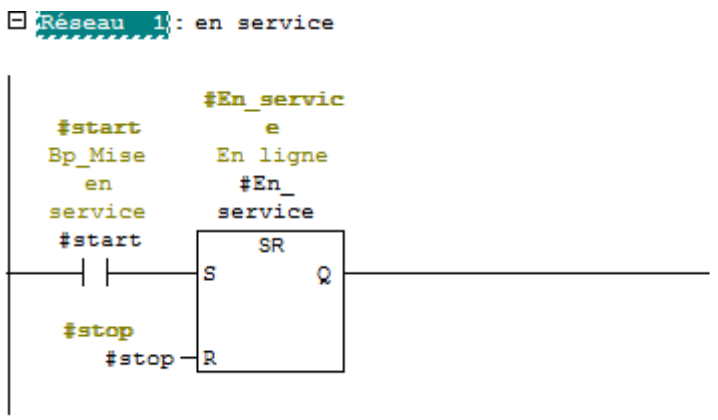

 $\Box$  Réseau 2 : mode de fonctionnement automatique

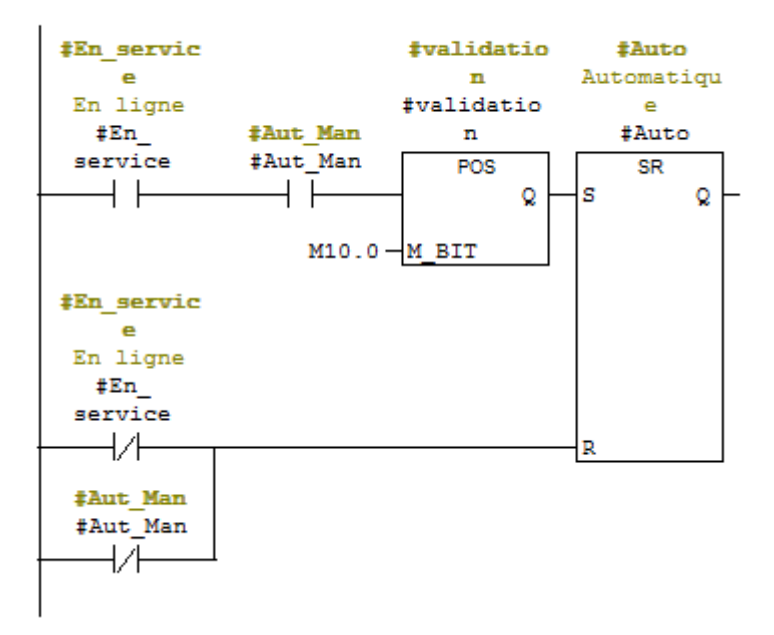

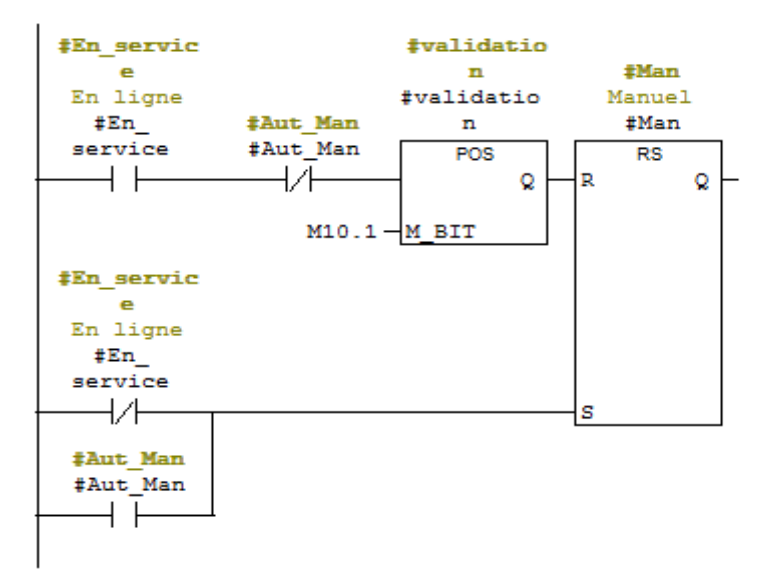

E Réseau 3 : mode de fonctionnement manuel

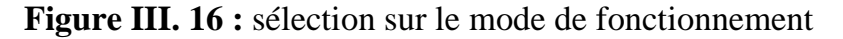

#### **III** *-12-7-* **Simulation**

En l'absence de l'automate et des moyens est nous n'avons pas pu réaliser l'armoire électrique et tester réellement l'exécution du programme.

Nous avons utilisé un logiciel optionnel de STEP7, ce logiciel nommé PLCSIM (*Figure* **III.17***)* permet de simuler un automate de la famille SIEMENS avec tous ces modules. Le simulateur présente une interface simple et accessible, en effet pour changer l'état d'une entrée, il suffit de cocher la case correspondante, les états des sorties changent automatiquement selon l'évolution du programme. Lors de la simulation et dans la fenêtre de programmation(CONT), chaque contact représentant une variable active est affiché en vert (les contacts non actifs en pointillé).Ceci permet de suivre l'évolution du programme en détails. La simulation nous a permis de tester les différentes situations que peut affronter le système.

Nous concluons à la fin que notre programme répond exactement aux exigences du cahier des charges et qu'il peut donc être transféré du PC vers l'automate qui lui correspond.

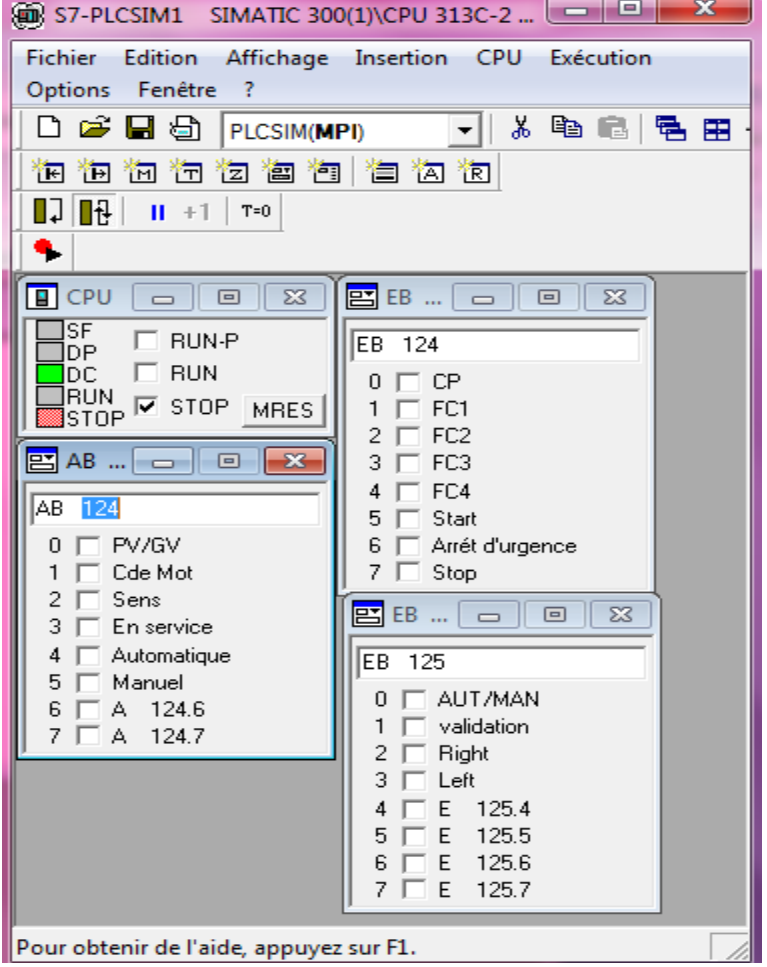

**Figure III. 17 :** Simulateur PLCSIM

#### **Conclusion :**

L'automate programmable industriel API est un outil adéquat pour les solutions d'automatisation. C'est l'outil le plus répandu dans les procédés industriel. Le recours au logiciel S7-300 est indispensable pour la simulation du programme et de concepts de commandes automatisées avant leur implantation dans un système réel.

 Enfin, nous avons eu l'occasion de présenter le logiciel STEP7 qui nous a permis de programmer le fonctionnement de notre porte automatique, en réalisant d'abord le GRAFCET pour pouvoir simuler notre travail.

# **CHAPITRE IV**

Conception & Supervision de la porte coulissante automatique

#### **IV-1-Introduction :**

L'objectif de notre travail, comme il a été développé, consiste à la conception d'une porte coulissante automatisée suivant le concept de la nouvelle technologie supervisé par le logiciel WINCC flexible.

Dans ce chapitre, on va entamer la supervision de notre système, en détaillons les déférents vue qui ont étais conçu par la supervision.

Enfin, les deux parties de programme et la supervision seront implémentées dans l'automate S7-300 grâces aux logiciels de conception de programme pour les systèmes automatisés.

le but de notre conception est de surmonter les problèmes qui peuvent surgir, il m'a fallu collecter toutes les données et les liaisons entre les équipements, acquérir les outils et méthodes afin de gérer de façon optimal un projet d'automatisme en réalisant le cahier de charge.

#### **IV -2-Cahier de charge** :

La maquette qui nous avons réalisé est constitué de :

- Un porte qui déplacé sur des rails qui s'ouvrent puis se ferme.
- Un pupitre de commande pour contrôler les étapes de chaque fonctionnement global du système
- Un variateur de vitesse qui varier la vitesse d'un moteur triphasé
- Des actionneurs (Moteur asynchrone) pour la marche du système
- Capteur photocellule joue le rôle primordial dans la commande de l'ouverture et la fermeture.
- Des capteurs fins de course pour contrôler la marche et l'arrêt, la position de la porte en cas de coupure de l'électricité.
- La fonction de la porte coulissante à déplacer horizontale par un dispositif mécanique entrainé par un moteur asynchrone et un variateur et contrôlé par quatre fins de course.
- Enfin, le fonctionnent global est contrôlé par un automate programmable industriel (API) et un pupitre de commande.

#### **IV-3-Liste du matériel :**

Le matériel utilisé (actionneurs, pré-actionneur, capteurs, fins de course et d'autres)

pour réaliser cette maquette est donné dans le tableau 4.1.

Les actionneurs sont :

- un moteur asynchrone démarrage directe étoile , 2 sens de marche(gauche/droite)

| Matériel         | Caractéristique            | Rôle                    | Quantité       |
|------------------|----------------------------|-------------------------|----------------|
| Automate         | <b>SIMENS</b>              | Fonctionnement et       | $\mathbf{1}$   |
| programmable     | 24VDC, 16 entrées TOR      | contrôle la porte       |                |
| industriel (API) | 16 sorties TOR             | coulissante             |                |
| Actionneurs      | Moteur asynchrone triphasé | Entrainement des        | $\mathbf{1}$   |
|                  |                            | éléments de la porte    |                |
| Variateur        | <b>MICROMASTER 420</b>     | Varier la vitesse       | 1              |
| capteurs         | Photocellule               | Détection               | $\mathbf{1}$   |
| Fin de course    | NO/NC                      | détection               | $\overline{4}$ |
| Alimentation     | Triphasé, 24 VDC           | Alimentation électrique | $\overline{2}$ |
| Bouton poussoir  | <b>Bouton Marche/Arrêt</b> | Start/stop              |                |
|                  | <b>Bouton</b> validation   | Valide le mode          | 5              |
|                  | Bouton droite / gauche     | Le sens d'ouverture et  |                |
|                  |                            | fermeture               |                |
|                  | Bouton arrêt d'urgence     | Arrêt d'urgence         |                |
| Switch           | <b>AUT/MAN</b>             | Changement de mode (1   |                |
|                  |                            | automatique /0 manuel)  | $\mathbf{1}$   |
| Voyants          | PV/GV                      | Signalisation           |                |
|                  | Cde Mot                    |                         | 5              |
|                  | Sens                       |                         |                |
|                  | En service                 |                         |                |
|                  | Automatique                |                         |                |
|                  | Manuel                     |                         |                |
|                  |                            |                         |                |

**Tab IV.1 :** liste du matériel utilisé

#### **IV-4- Description de cycle du fonctionnement :**

Notre système a été mis sous deux fonctionnements :

#### **Mode automatique :**

Qu'on appuie sur marche pour mettre le système en service, puis sur le Switch « Aut/Man » et bouton de validation, le mode automatique est actionné

- La porte se déplace sur les rails fixes et s'ouvre à petite vitesse jusqu'au capteur « FC2 », puis en grande vitesse jusqu'au capteur « FC3 ». après la porte revient à petite vitesse à la fin de course « FC4 ».
- La porte reste ouverte pendant 5 secondes, dans le cas ou le capteur photocellule détecte une autre présence ce procédé reste ouvert. (la temporisation est de 5s)
- Enfin la porte se referme d'abord à petite vitesse jusqu'à fin de course « FC3 ».
- Puis en grande vitesse jusqu'à fin de course « FC2 », la vitesse diminue jusqu'à la fin de course « FC1»
- Remarque : on met en évidence une caméra de surveillance en cas de blocage mécanique du moteur, soit par un individu ou par un objet. après une temporisation, si la porte s'ouvre ou se ferme dans 4 seconde on temporise la durée de 5 seconde, si la porte n'arrive pas à sa fin de course dans un sens ou dans l'autre (bien sur après activation) après ce délai la camera signale à l'agent de sécurité (salle de contrôle) le dysfonctionnement.

#### **Mode Manuelle :**

Le mode de marche est changé si le Switch « Aut/Man » est placé sur la position 0 (Manuel) et appuie sur bouton validation puis en s'ouvre actionnée sur le bouton droite , se ferme par le bouton gauche.

En mode manuel la porte est commande et contrôlé par une petite vitesse.

#### **Arrêt d'urgence :**

Le but de bouton est de couper l'alimentation sur les sorties de l'automate sans touche à l'alimentation de l'automate. Le moteur s'arrête à ce moment, la porte n'est pas ré ouverte ou refermée, une fois que l'arrêt d'urgence est signalé il faut placer la porte en mode manuelle et par la suite en mode automatique pour être capable de réactiver le cycle en recommencer le processus.

### **IV** *-5-Organigramme de programmation :[11]*

Il est possible de représenter le programme d'un système automatisé graphiquement à l'aide d'un organigramme de programmation. Ce dernier est constitué de différents symboles, représentant les principales étapes d'un programme.

Les informations acquises par les capteurs ou en fonction d'une temporisation sont traitées par les commandes ou instructions d'un programme.

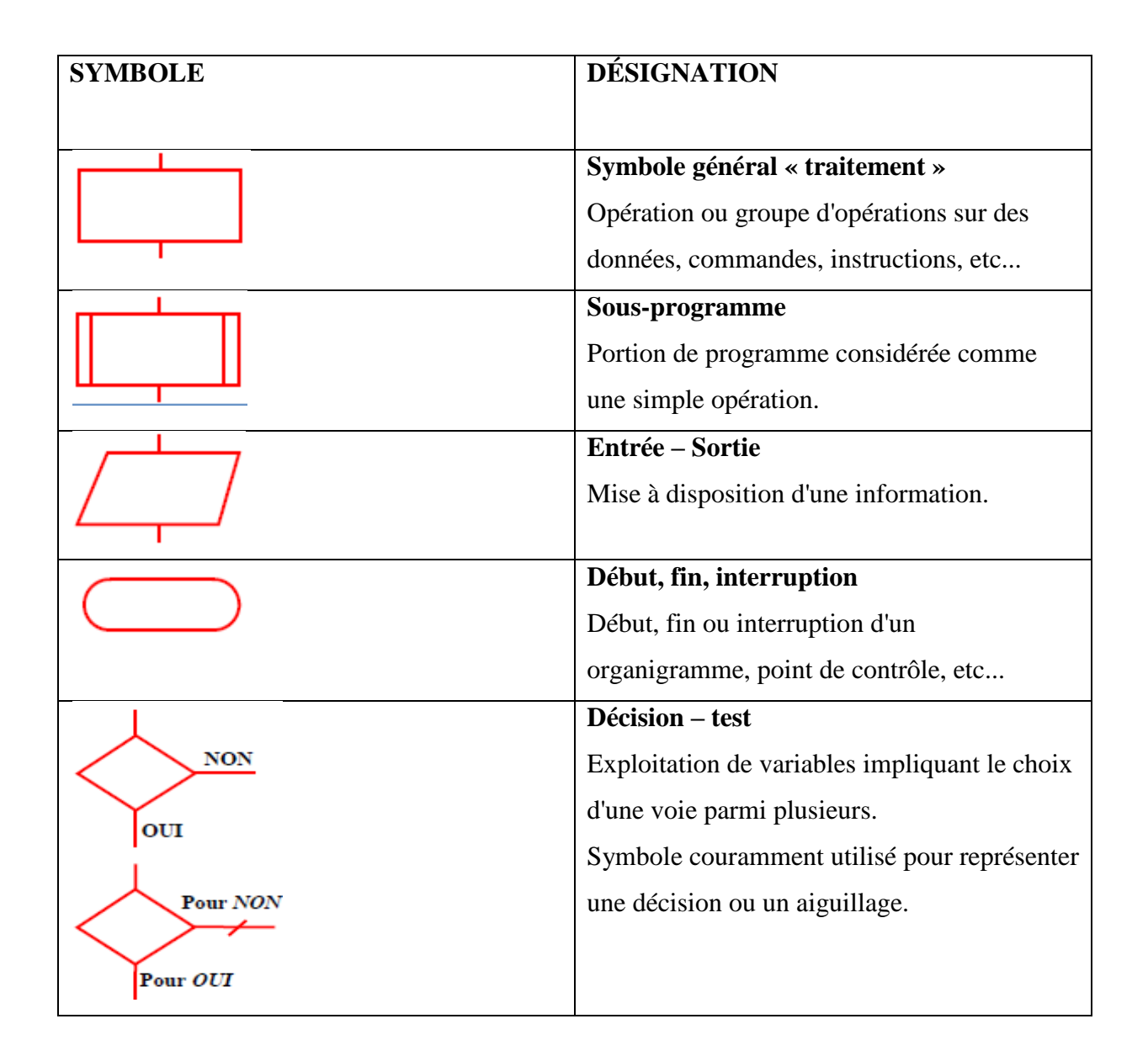

#### **Symboles organigramme de programmation**

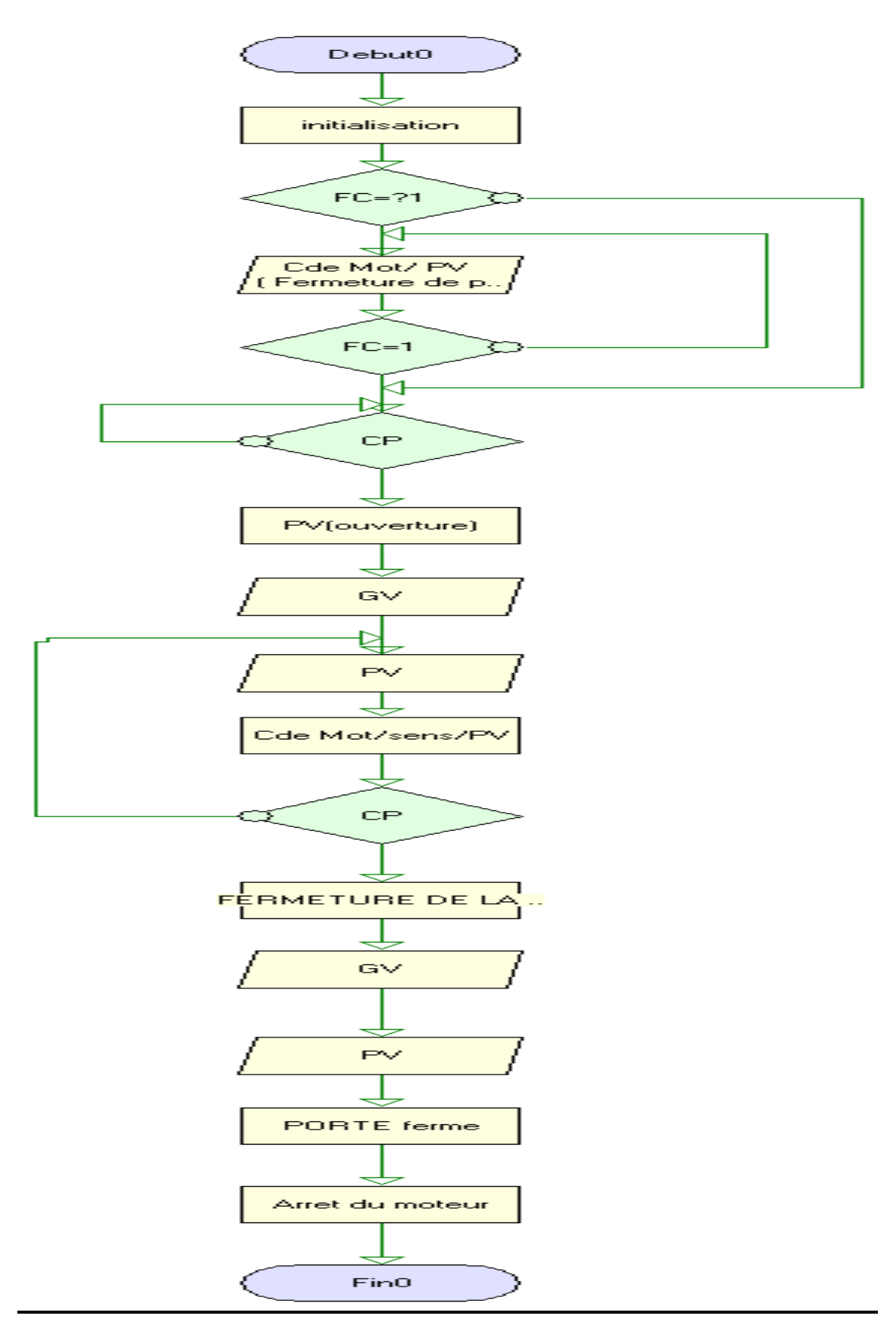

**Figure IV.1 :** Organigramme de la porte coulissante

## **IV -6-Les étapes des déroulements du processus de la porte :**

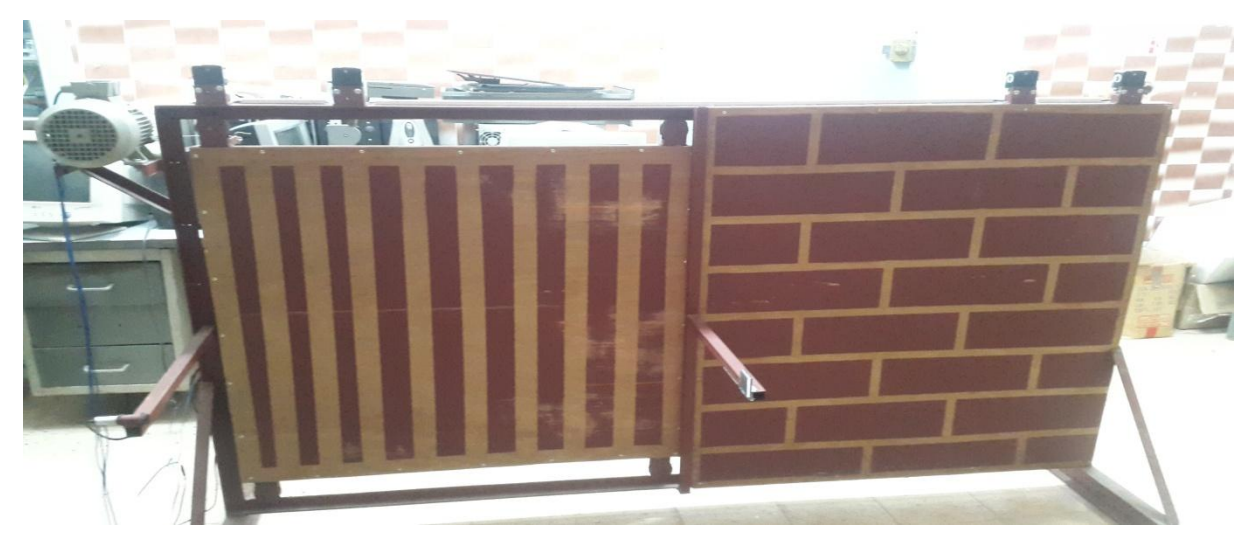

**Figure IV .2 :** Projet de réalisation (maquette)

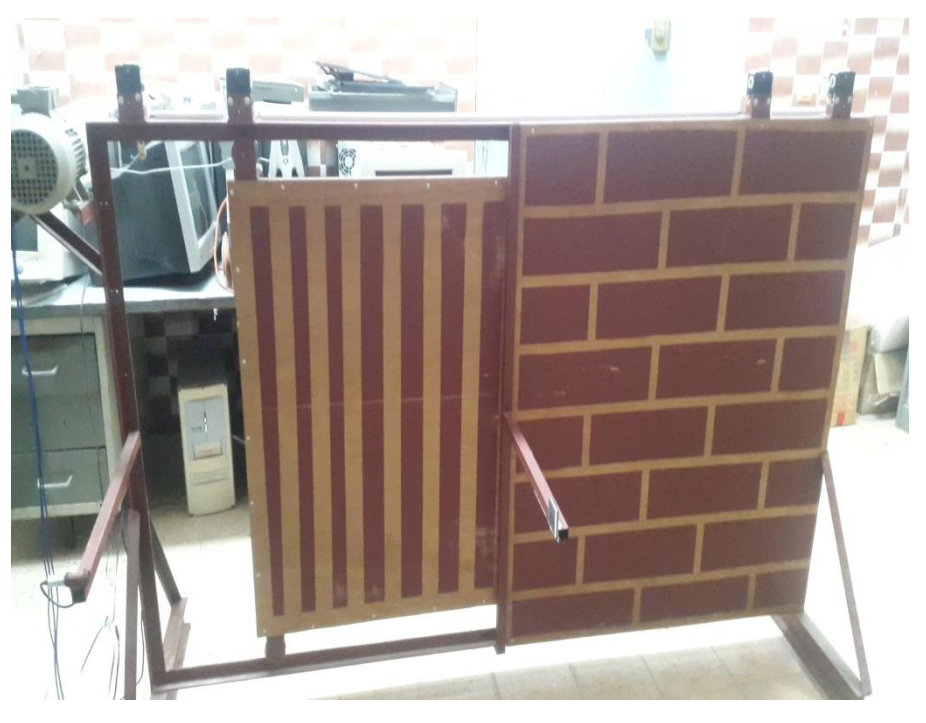

**Figure IV .3 :** début de cycle du fonctionnement (la porte s'ouvre)

#### Chapitre IV **CONCEPTION & SUPERVISION DE LA PORTE COULISSANTE AUTOMATIQUE**

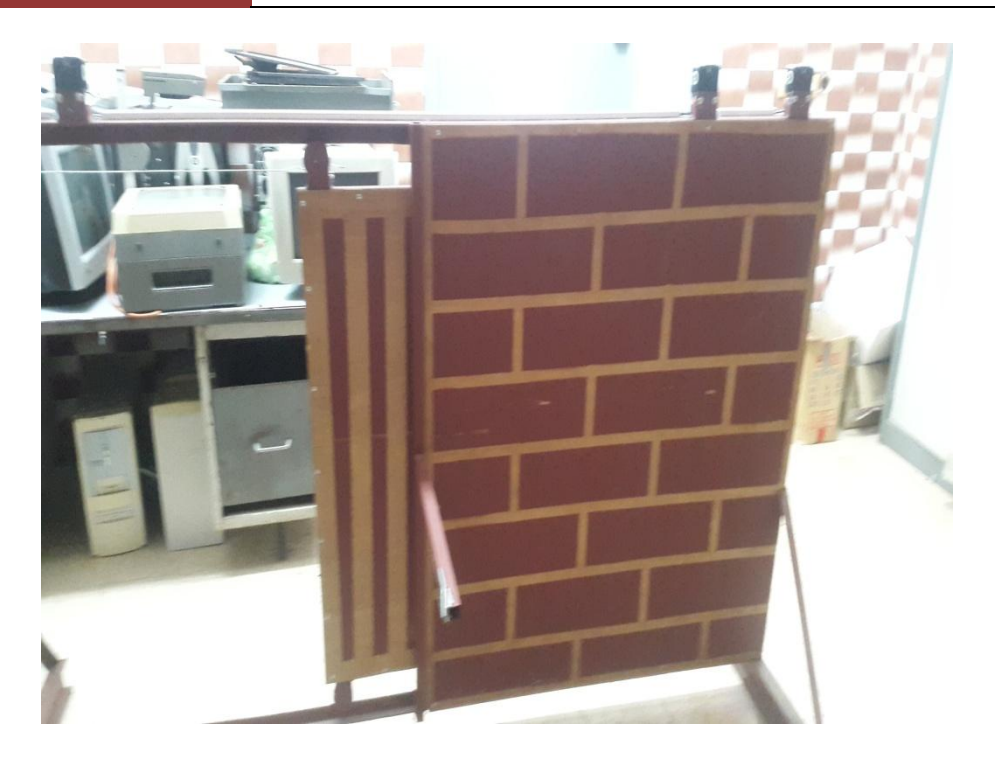

**Figure IV .4 :**La porte arrivé à l'action FC3

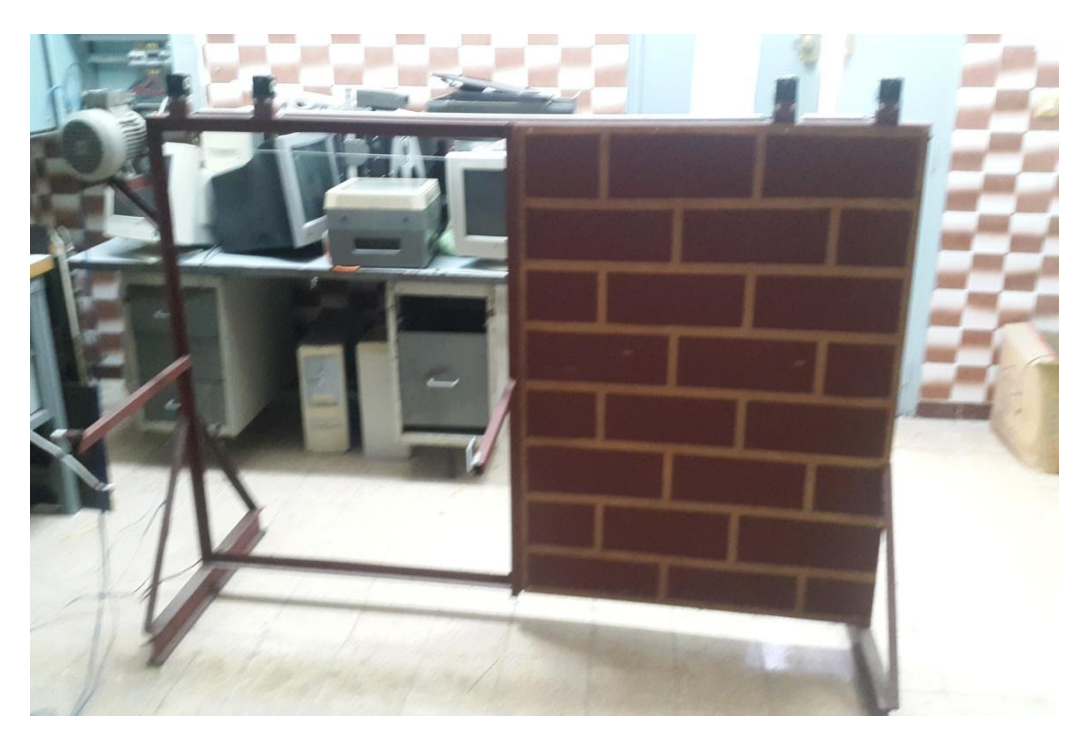

**Figure IV .5 :** La porte arrivée à l'action FC4 (porte ouverte)

### **IV -7- Interface Homme Machine :[9]**

Une interface homme machine (HMI) permet à l'operateur de contrôler le processus et sa supervision.

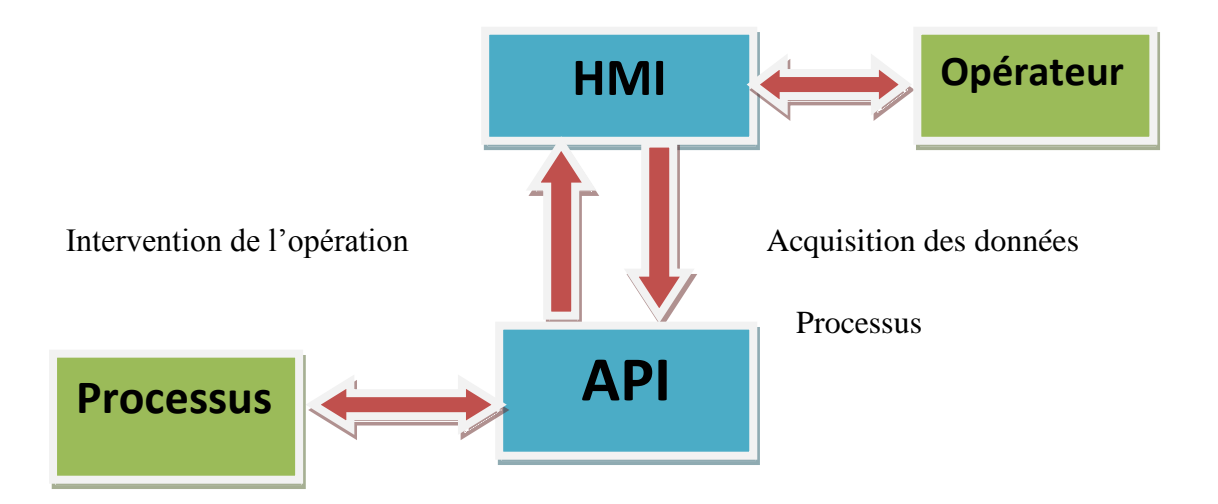

**Figure IV .6 :** interface HMI dans un processus automatisé

Un système HMI se charge des taches suivantes :

- La représentation du processus : le processus est représenté sur le pupitre opérateur ou sur l'écran du poste de commande.
- La commande du processus : L'opérateur peut commander le processus via l'interface utilisateur graphique.
- Une vue des alarmes : Lorsque des états critiques surviennent dans le processus, une alarme est immédiatement déclenchée.
- L'archivage des valeurs processus et d'alarmes : Les alarmes et les valeurs du processus peuvent être archivées.
- La documentation des valeurs processus et d'alarmes : Les alarmes et les valeurs du processus peuvent être éditées sous forme de journal, nous pouvons ainsi consulter les données de la production.

#### **IV- 8-SIMATIC HMI :[9]**

SIMATIC HMI offre une gamme complète d'outils permettant de couvrir toutes les tâches de commande. Elle permet de maîtriser le processus à tout instant et de maintenir les machines et les installations en état de marche.

Les systèmes SIMATIC HMI sont utilisés pour de simples projets, comme pour la conduite et la surveillance des chaînes de production.

#### **IV -9-Présentation du logiciel Win CC flexible**

SIMATIC **Win CC flexible** est un logiciel IHM innovant sous Windows, qui convient pour toutes les applications au pied de la machine dans le domaine de la construction de machines, de série et d'installations. Il permet à l'opérateur de visualiser en temps réel, l'état de processus et de le commander aussi grâce à un écran graphisme appelé pupitre, l'affichage de l'état de processus est mise à jour dès que le processus est en évolution.

#### **IV -10- Principales fonctions offertes par Win CC flexible :[12]**

- **Win cc flexible RT :** Gestion centrale du projet pour un accès rapide à toutes les données projets et aux paramètres centraux.
- **Communication :** Déclaration et adressage des variables. Les variables peuvent être internes à Win CC ou externes.
- **Vue :** Système graphique qui permet la visualisation librement configurable et le pilotage via des objets entièrement graphiques.
- **Historique :** Compression et archivage des mesures et des alarmes.
- **Gestion des alarmes :** Système de messages pour la saisie des alarmes analogiques et des alarmes TOR qui permet la visualisation des alarmes.
- **Paramétrages :** Système qui fait les paramétrages des alarmes.
- **Journaux :** Systèmes de journalisation pour la documentation à déclenchement temporel ou événementiel de processus temps réel sous forme de rapport utilisateur ou de documentation de projet avec mise en page au choix.
- **Gestion utilisateur runtime**
- **Autres outils :** Recettes, scripts, listes de textes graphiques, digestion des versions, diagnostics, paramétrage des pupitres, localisation.

#### **IV -11- Création un HMI :[9]**

Pour réaliser une interface graphique à l'aide du step7 aux étapes suivantes:

1. en clique sur insertion

#### Chapitre IV **CONCEPTION & SUPERVISION DE LA PORTE COULISSANTE AUTOMATIQUE**

- 2. choisir station -> SIMATIC HMI station
- 3. choisir le pupitre (**figure IV .2**)

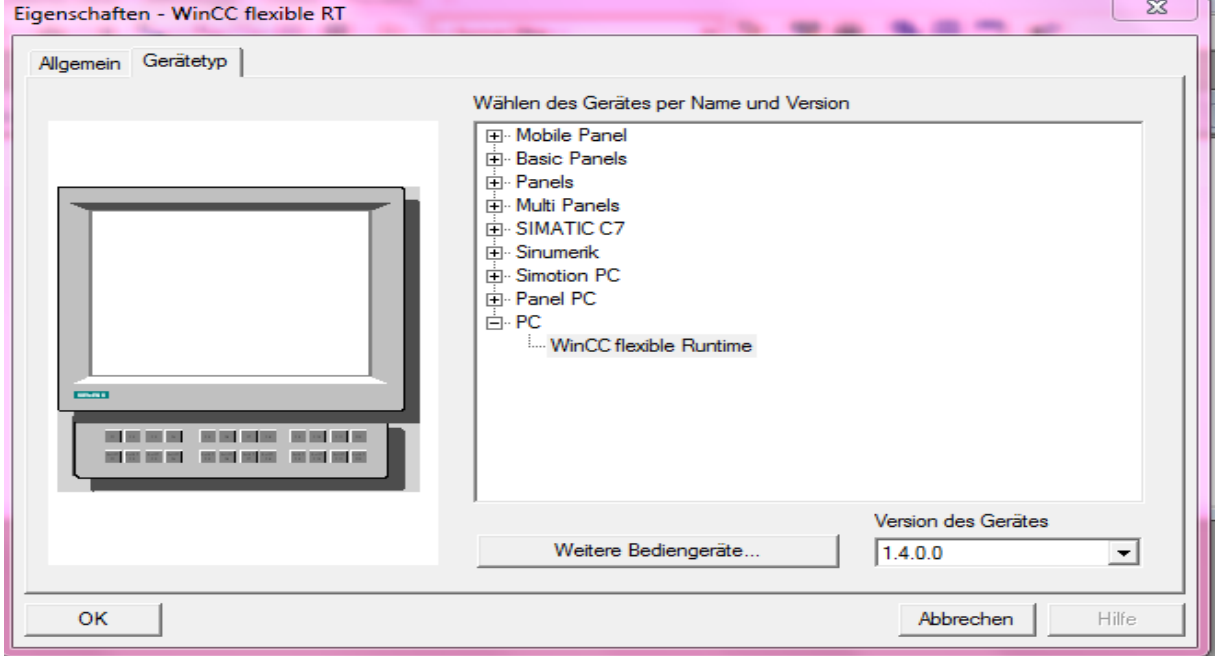

**Figure IV .7 :** Choix du pupitre dans l'environnement WinCC flexible

#### **IV- 12- La liaison automate HMI :**

La liaison est établie en choisissant le protocole de communication qui est dans notre

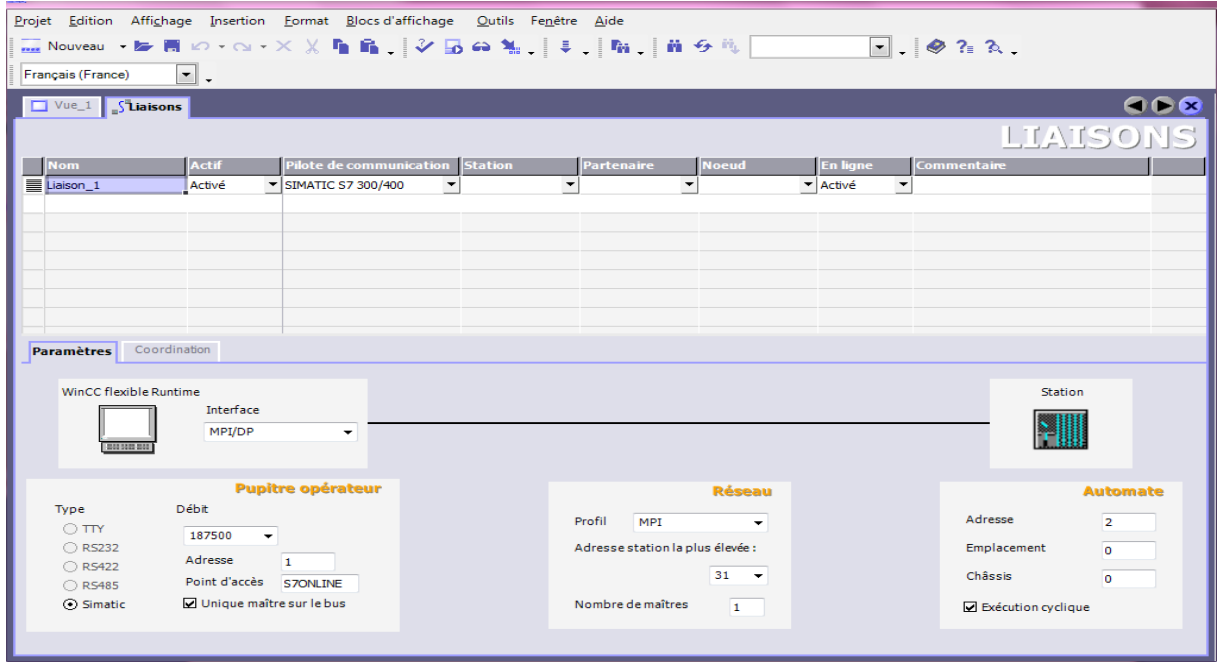

cas interface multi point (MPI) **figure IV .8**

**Figure IV .8:** la liaison de l'automate

## **IV -13- Vue du pupitre de commande :**

Cette vue permet de voir tout les opérations de la porte coulissante et leur fonctionnement.

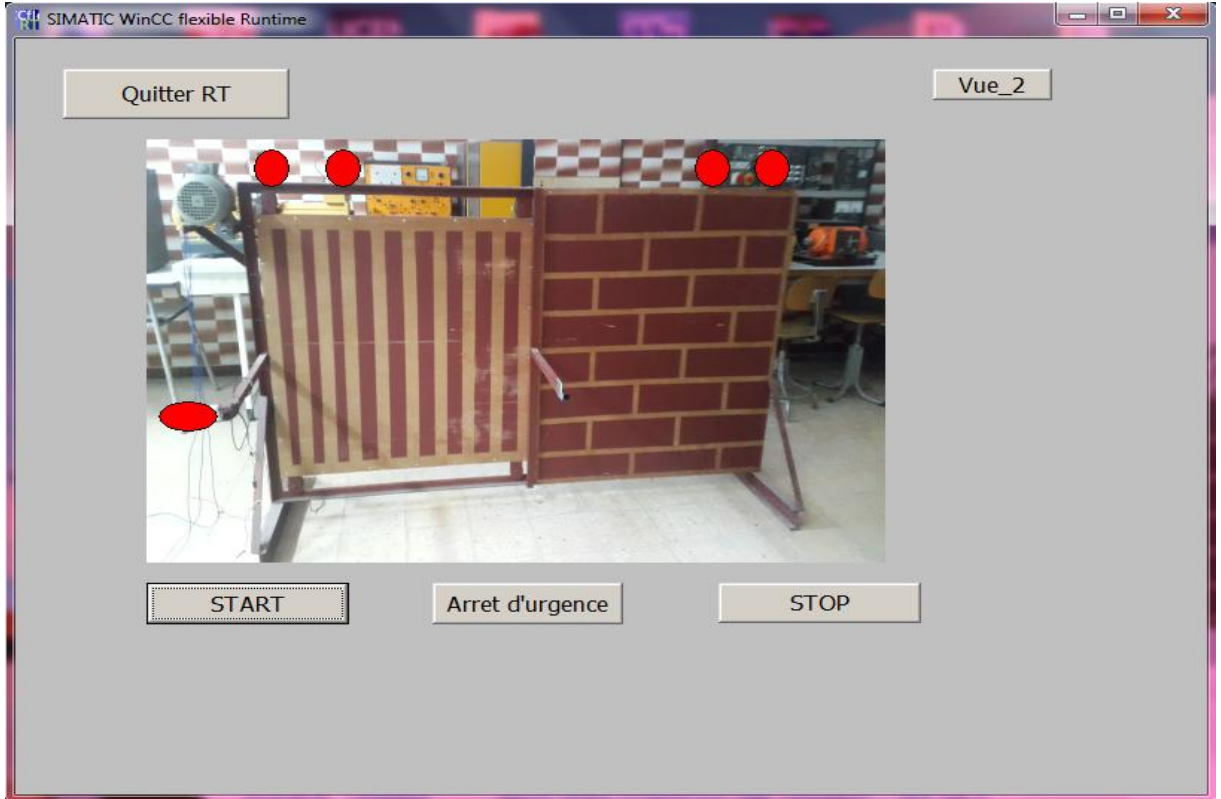

**Figure IV .9 :** vue\_1 du pupitre

Cette vue remplacera notre pupitre de commande

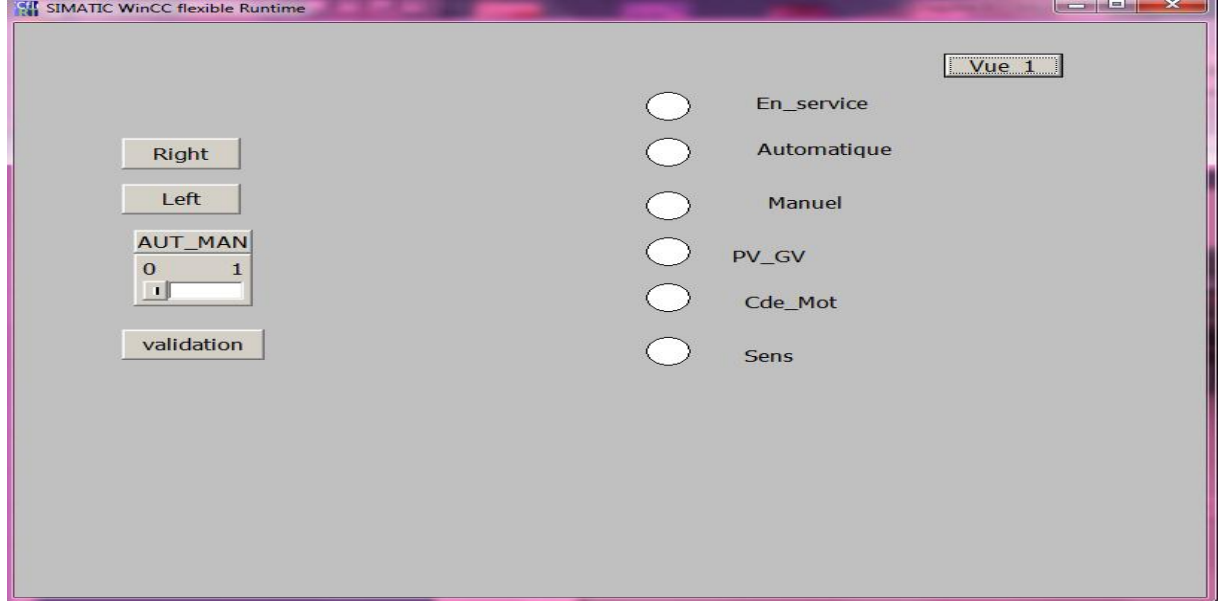

**Figure IV .10 :** vue\_2 du pupitre

#### **Conclusion :**

La nouvelle solution à base d'API de type siemens S7-300 présente une nouvelle stratégie adoptée pour commander, superviser et maintenir le système d'entrainement qui représente la principale composante de l'organisme.

Dans ce dernier chapitre, les différentes fonctions que WinCC peut offrir ont été mentionnées. Ainsi que la démarche que nous avons suivie pour la réalisation de l'application qui fait l'objet de ce travail. En effet, cette application qui répond au cahier des charges représente une interface Homme/machine facile à manipuler que ce soit par le superviseur ou par l'operateur chargé de la production.
# Conclusion générale

Ce travail de fin d'étude s'inscrit dans le cadre de l'automatisation et supervision d'une porte coulissante. A cette fin, nous avons commencé par tester les auxiliaires de commande et régler les paramétrages du MICROMSTER 420.

 Au cours de ce travail, une modélisation du fonctionnement a été mise en œuvre par des langages SFC « GRAFCET ».Un programme personnalisé, basé sur l'automate S7-300 a été développé par la suite afin de résoudre le problème lié à la sécurité du personnel.

Nous avons passé en revue les automates programmables industriels de la gamme SIMENS leurs caractéristique ainsi que les langages de la programmation utilisable. La communication et le transfert d'informations via un réseau rendront un système automatisé plus simple et plus performant par la diminution du câblage

La prise de connaissance du SIMATIC Step7, nous a permis de programmer le fonctionnement de la porte coulissante et d'en récupérer les états des variables qui nous intéressent pour crée notre interface HOMME-MACHINE (HMI), pour la conception de l'HMI en vue de la supervision du système, nous avons exploité les performances de SIMATICS WINCC flexible, qui est un logiciel permettent de gérer les interfaces graphiques avec des visualisations et des animations actualisée.

Enfin, nous espérons que notre travail sera une meilleure solution à la problématique posée et servira comme une base de départ pour notre vie professionnelle et être bénéfique aux promotions futures.

### **BIBLIOGRAPHIE**

- [1] : Dr.Benmoussa : « cours Capteur » UBM ANNABA
- [2] H.GEORGE :'Capteurs en instrumentation', Edition DUNON, Paris,**1999.**
- [3] http://generation.elec.free.fr/ressources/fonctacqueririnfo/acqueririnfolog03.htm
- [4] Manuel SIEMENS, « STEP7 PLCSIM », Testez vos Programme, 2002. <http://www.siemens.de/micromaster>
- [5]« *Structure d'un système automatisé* », [http://foxi31.ovh.org/dl/2/ISI/04\)%20Structure%20d'un%20systeme%20automatise.p](http://foxi31.ovh.org/dl/2/ISI/04)%20Structure%20d) [df.](http://foxi31.ovh.org/dl/2/ISI/04)%20Structure%20d)
- [6]« *Les automates programmables* », [http://www.groupeisf.net/Automatismes/Automatesprogrammables/API\\_ATTOL/Bas](http://www.groupeisf.net/Automatismes/Automatesprogrammables/API_ATTOL/Bases_automatismes/an9_seq1_Place_et_role_de_l_API.ppt) [es\\_automatismes/an9\\_seq1\\_Place\\_et\\_role\\_de\\_l\\_API.ppt.](http://www.groupeisf.net/Automatismes/Automatesprogrammables/API_ATTOL/Bases_automatismes/an9_seq1_Place_et_role_de_l_API.ppt)
- [7]L'Automate Programmable Industriel, [http://www.fichier](http://www.fichier-pdf.fr/2011/03/17/api/api.pdf)[pdf.fr/2011/03/17/api/api.pdf](http://www.fichier-pdf.fr/2011/03/17/api/api.pdf)
- [8 ] M SERREAU, « *Les automates programmables industriels* », [http://www.larmand.fr/fichiers/Ancien\\_site/enseigne/ressources/techno/bourse%20co](http://www.larmand.fr/fichiers/Ancien_site/enseigne/ressources/techno/bourse%20cours/COURS/automate%20programmable%20industriel%20introduction.pdf) [urs/COURS/automate%20programmable%20industriel%20introduction.pdf.](http://www.larmand.fr/fichiers/Ancien_site/enseigne/ressources/techno/bourse%20cours/COURS/automate%20programmable%20industriel%20introduction.pdf)
- [9] Dr.Doghmane « cours sur programmation step7 » UBM ANNABA
- [10] Pierre Duysinx, Geoffray Hutsemekers, Henri Lecocq " AUTOMATISATION ET ROBOTISATION DE LA PRODUTION " UNIVERSITÉ DE LIÈGE **2009-2010.**
- [11] http://www.fichier-pdf.fr/2011/03/17/api/api.pdf

-

-

- [12] A. ANISSIA et B. Salah-Eddine : " Réalisation et gestion d'un prototype de station de pompage à base d'automates programmables industriels SIEMENS ". PFE, Département du Génie Electrique Option AUTOMATIQUE, ECOLE NATIONALE POLYTECHNIQUE, Alger 2006/2007.

## Annexe 1

#### **Le choix du matériel et leur caractéristique :**

- Capteur photocellule :

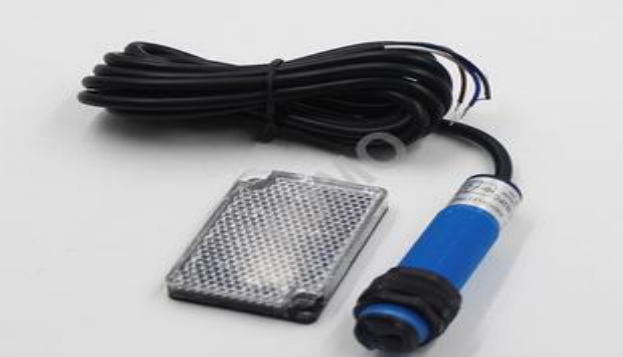

Nous avons utilisé dans notre système un capteur photocellule Switch G18-3B2PC.

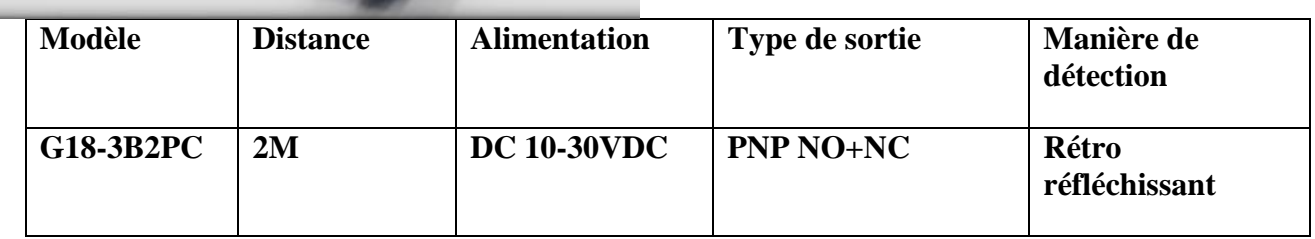

- **Capteur fin de course :** 

#### **ANDELI** MINILIMIT SWITCH **LXK3-20H/T**

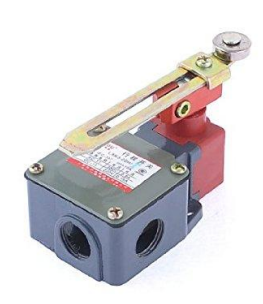

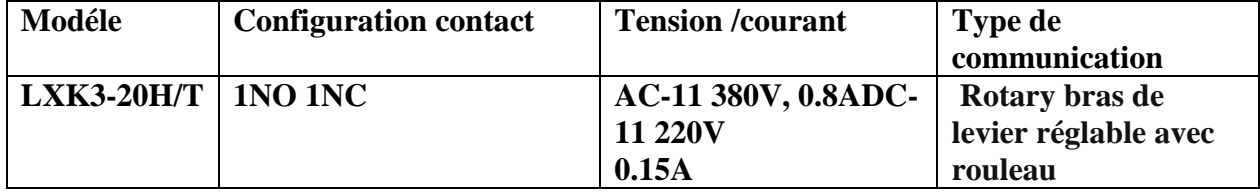

- **Moteur asynchrone** 

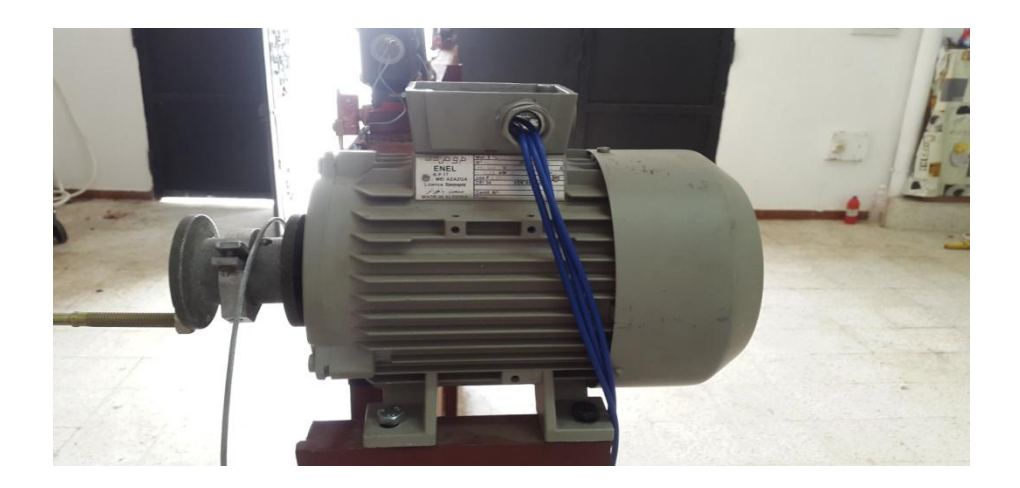

#### - **MICROMASTER 420**

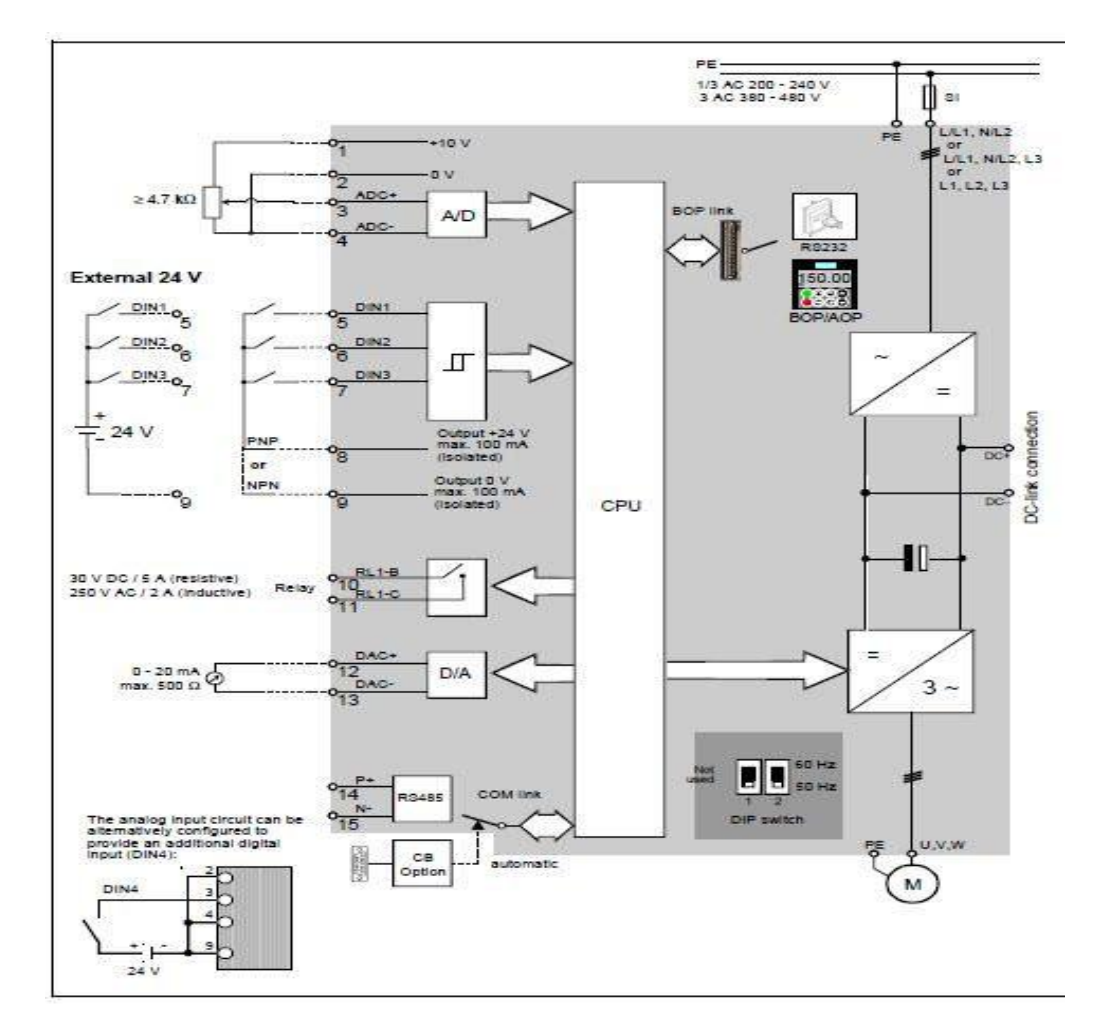

**SCHEMA BLOC** 

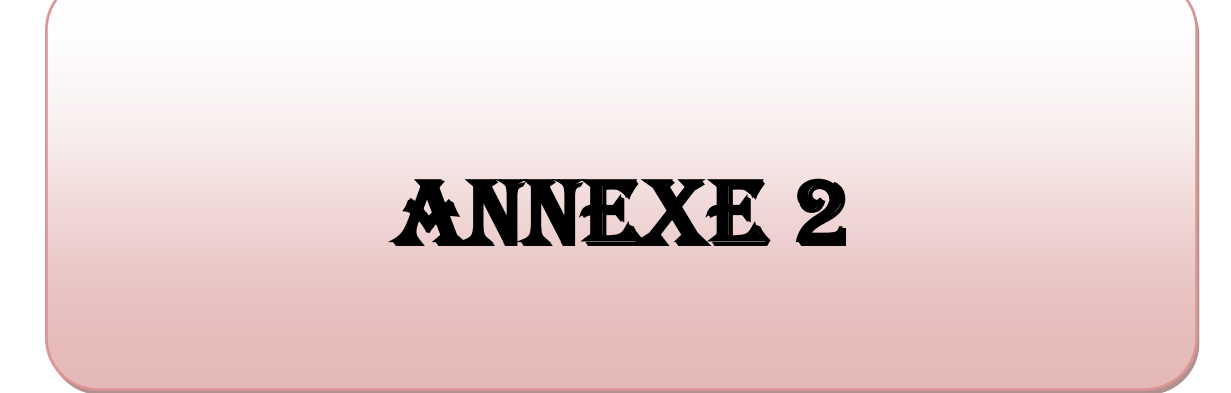

#### **Rappel sur les notions du grafcet**

Le GRAFCET (GRAphe de Commande Etape Transition) est un diagramme fonctionnel dont le but est de décrire graphiquement, suivant un cahier de charges, les différents comportements de l'évolution d'un automatisme séquentiel. Il est à la fois simple à utiliser et rigoureux sur e plan formel et constitue un unique outil de dialogue entre toutes les personnes collaborant a la conception, a l'utilisation ou à la maintenance de la machine à automatiser. Lorsque le mot GRAFCET (en lettre capitales) est utilisé, il fait référence à l'outil de modélisation. Lorsque le mot grafcet est écrit en minuscule, il fait référence à un model obtenu à l'aide des règles du GRAFCET.

#### **a. Structure graphique du GRAFCET**

Le GRAFCET représente graphiquement la dynamique d'un système d'une manière simple à comprendre par un ensemble d'étapes, de transition et de liaison.

#### **Etapes :**

L'étape comprend a une situation élémentaire ayant un comportement stable : pendant une étape, les organes de commande et les capteurs ne changent pas l'état.

L'étape se représente par un carré repéré par un nombre, placé de préférence dans la moitie supérieure.

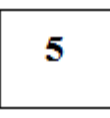

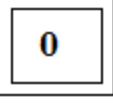

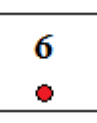

Etape Etape Etape initiale Etape active

#### **Actions associées à l'étape :**

On précise pour chaque étape les actions à effectuer et leur enchainement lorsque l'étape est active.

Les actions à effectuer sont décrites de façon littérale o symbolique, à l'intérieur d'un ou plusieurs rectangles de dimension quelconque relié à la partie droite de l'étape.

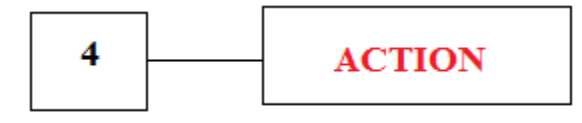

#### **Transition :**

Les transitions indiquent les possibilités d'évolution d'une étape à l'étape suivante. A chaque transition, on associe une condition logique qui traduit la notion de réceptivité.

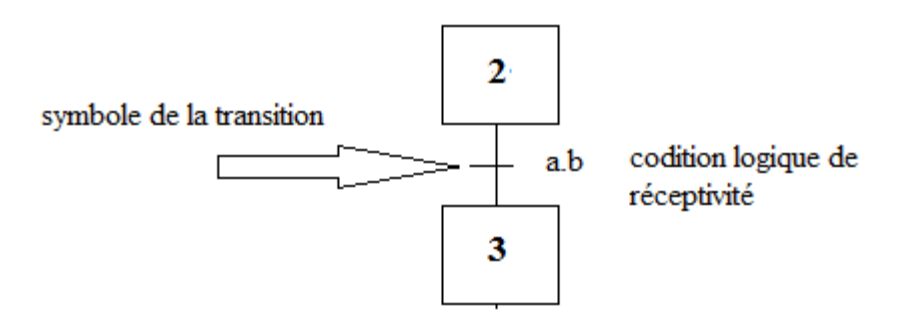

La réceptivité est une fonction combinatoire d'information telle que :

- $\triangleright$  Etats des capteurs.
- Action de bouton poussoir par l'opérateur.
- Action d'un temporisateur, d'un compteur.
- $\triangleright$  Etat actif ou inactif d'autre étape.

#### **b. Règles d'évolution**

Il faut fixer les conditions d'évolution des étapes qui peuvent être actives ou inactives.

#### **1ere règle :**

L'initialisation précise les étapes actives au début du fonctionnement. Les étapes initiales sont activées inconditionnellement en début de cycle. Elles sont repérées sur le grafcet en doublant les côtés des symboles correspondants.

#### **2éme règle :**

Une transition est validée, soit non validée. Elle est validée lorsque toutes les étapes

immédiatement précédentes sont actives.

Elle ne peut être franchie que :

- Lorsqu'elle est validée.
- $\checkmark$  ET que la réceptivité associée à la transition est VRAIE.

#### **Transition non validée :**

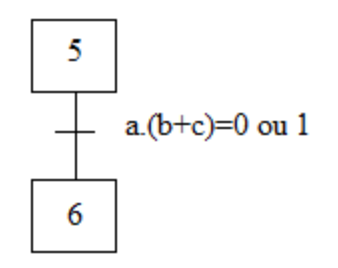

L'étape 5 n'étant pas active, la transition 5-6 ne peut être validée.

#### **Transition validée :**

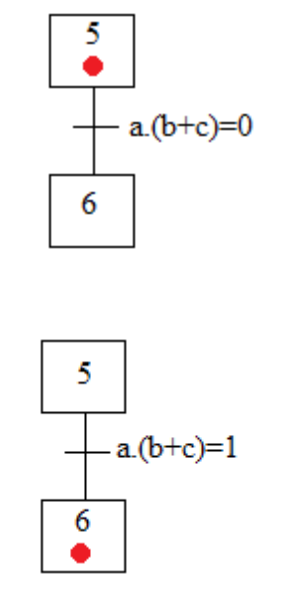

#### **Transition franchie :**

Etape 5 active et réceptivité=1, c'est l'étape 6 qui activée.

#### **3emerègle :**

Le franchissement d'une transition entraine l'activation de TOUTES les étapes immédiatement suivante et la désactivation de TOUTES les étapes immédiatement précédentes.

#### **4eme règle :**

Plusieurs transitions simultanément franchissables sont simultanément franchies. La durée limite dépend du ``temps de réponse'' nécessaire à l'application.

#### **5eme règle :**

Si une étape doit êtreà la fois activée et désactivée, elle reste active. Une temporisation ou un compteur actionné par cette étape ne serait pas réinitialisés.

#### **c. Configuration courantes**

#### **a. Divergence en OU :**

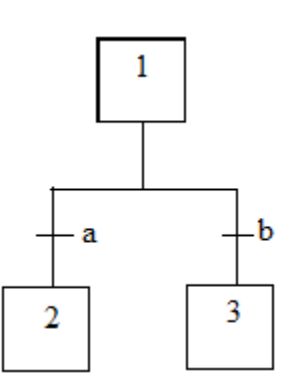

Si "1" active et si "a" seul, alors désactivation de "1" et activation de "2" . "3" inchangé.

Si "a" et "b" puis "1" active alors désactivation"1", activation "2" et "3" quel que soit leur état précédent.

#### **b. Convergence en OU :**

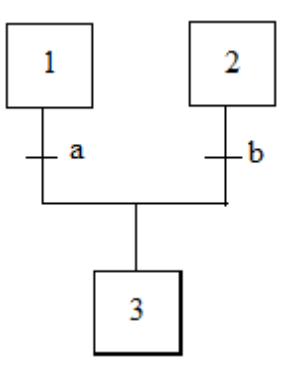

Si "1" active et "a" sans "b", alors activation de "3" et désactivation de "1", "2" reste inchangé. Si "1" et "2" et "a" et "b" alors "3" seul active.

On appelle BARRE DE OU la barre symbolisant les entrées/sorties multiples d'étapes.

#### **c. Divergence en ET :**

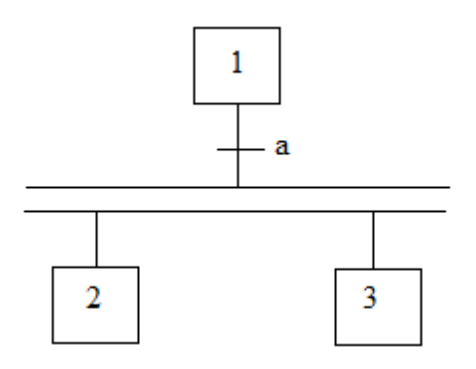

Si "1" active et si "a" seul, alors désactivation de "1" et activation de "2" et "3".

#### **d. Convergence en ET :**

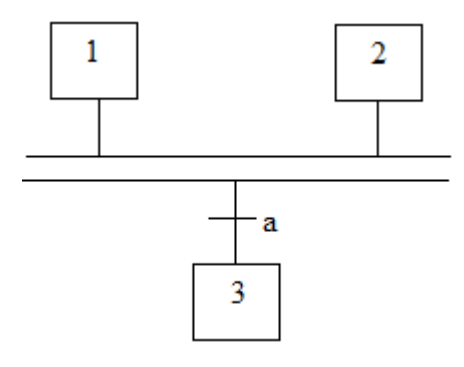

Si "1" active seule et "a" alors aucun changement. Si "1" et "2" et "a", alors activation de "3" et désactivation de "1" et "2".

On appelle couramment BARRE DE ET la double barre, mais attention ce n'est pas une entité à part mais une partie d'une transition.

#### **Technique de programmation de la porte coulissante automatique par grafcet :**

**Grafcet niveau 1** : il décrit le comportement de la partie commande vis-à-vis de la partie opérative et l'opérateur.

**Grafcet niveau 2** : pour décrire précisément comment l'automatisme devra physiquement s'insérer dans l'ensemble qui constitue avec son fonctionnement.